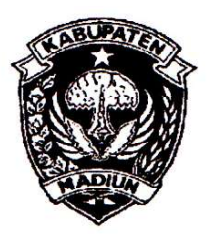

# PEMERINTAH KABUPATEN MADIUN **DINAS PENANAMAN MODAL** DAN PELAYANAN TERPADU SATU PINTU

Website: www.dpmptsp.madiunkab.go.id e-mail: dpmptsp@madiunkab.go.id Jl. Aloon - Aloon Utara No. 04 Telp. (0351) 497206  $M$ ADIUN 63121

# SURAT PERINTAH TUGAS

Nomor: 094/248/402.106/2020

- Dasar : 1. Keputusan Menteri Pendayagunaan Aparatur Negara Nomor: 66/KEP/M.PAN/7/2003 Tanggal 17 Juli 2003 tentang Jabatan Fungsional Pranata Komputer dan Angka Kreditnya;
	- 2. Surat Rekomendasi Kepala Badan Pusat Statistik Nomor: 2402/REK/INP.PK/2018 Tanggal 08 Oktober 2018 tentang Penyesuaian/Inpassing Dalam Jabatan Fungsional Pranata Komputer;
	- 3. Keputusan Bupati Madiun Nomor: 188.45/75/KPTS/402.013/2019 Tanggal 13 Maret 2019 tentang Pengangkatan Pegawai Negeri Sipil dalam Jabatan Fungsional Pranata Komputer dan Angka Kreditnya melalui Penyesuaian/Inpassing.

# **MEMERINTAHKAN**

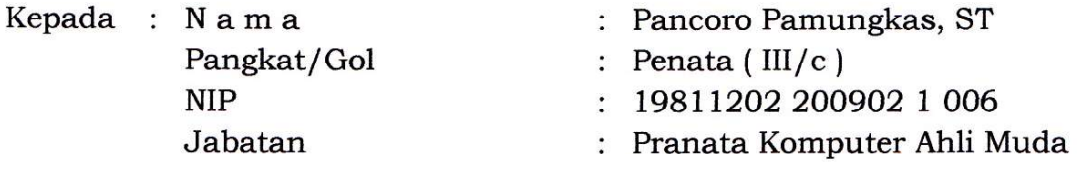

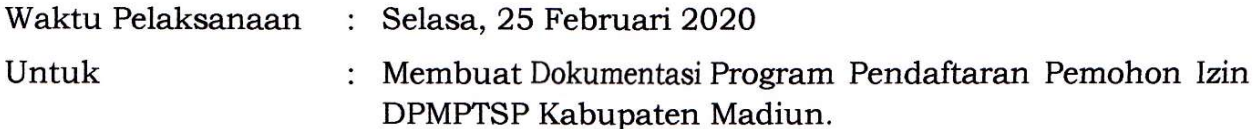

Ditetapkan di: Madiun pada tanggal : 25 Februari 2020

KEPALA DINAS PENANAMAN MODAL DAN PELAYANAN TERPADU SATU PINTU **KABUPATEN MADIUN PENANAM** DAY **RIK KRISDIANANTO, S.STP** embina Tingkat I NIP. 19750925 199602 1 003

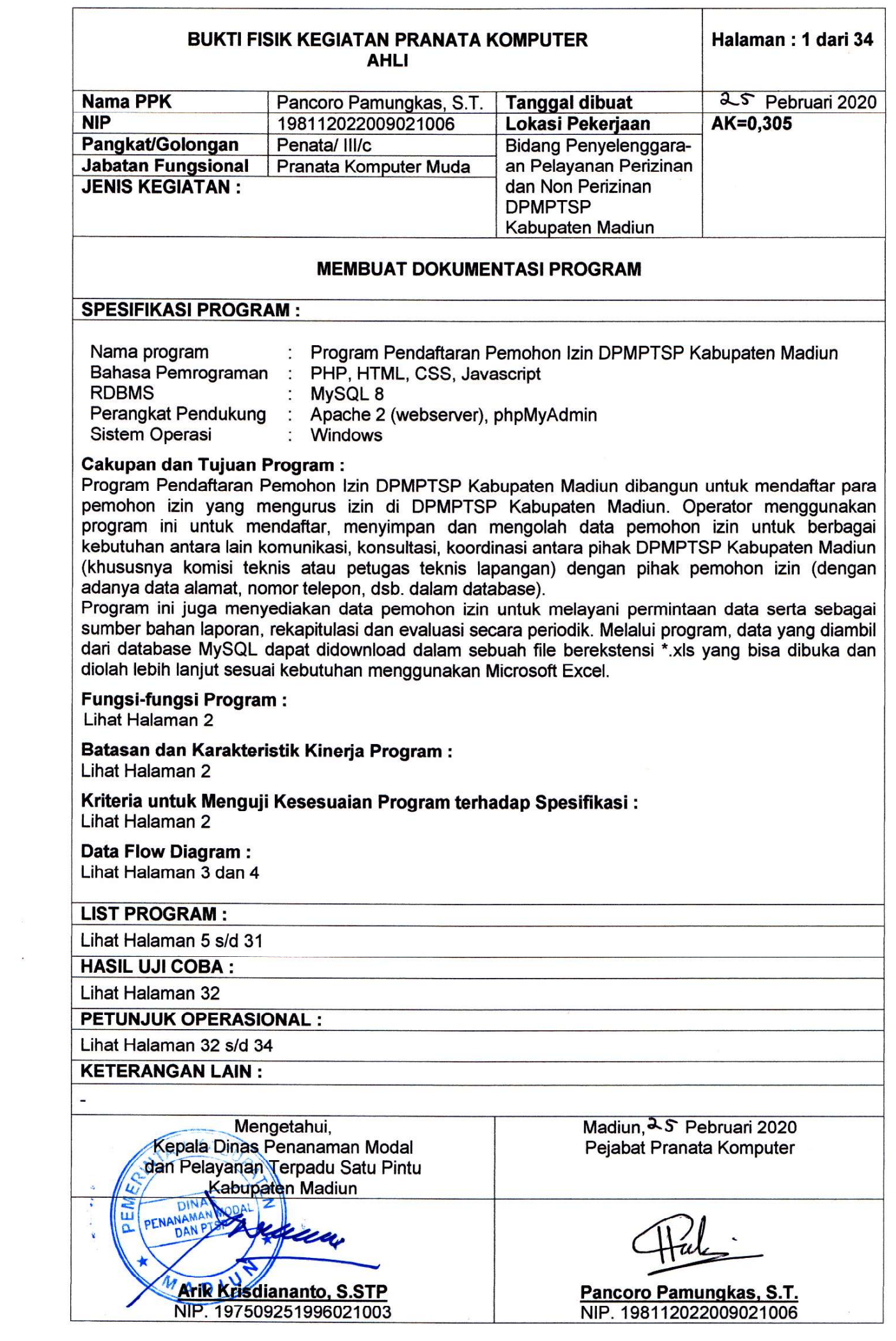

### **SPESIFIKASI PROGRAM**

# **Fungsi-fungsi Program :**

Fungsi-fungsi Program Pendaftaran Pemohon Izin DPMPTSP Kabupaten Madiun dapat dirangkum dalam dua fungsi utama sebagai berikut:

- 1. Menggantikan pendaftaran pemohon izin secara manual menggunakan buku registrasi. Penggunaan program memungkinkan pencarian data lebih cepat dan pelayanan permintaan data menjadi lebih mudah;
- 2. Menyediakan data pemohon izin dari database untuk digunakan sebagai bahan laporan, rekapitulasi, evaluasi dan sebagainya kapan saja dibutuhkan dalam file berekstensi \*.xls yang dapat dibuka dan diolah lebih lanjut sesuai kebutuhan menggunakan Microsoft Excel.

### **Batasan dan Karakteristik Kinerja Program :**

Program Pendaftaran Pemohon Izin DPMPTSP Kabupaten Madiun hanya menyimpan data-data yang bersifat umum antara lain nama pemohon izin, alamat dan nomor telepon. Data-data lebih detail terkait dengan izin yang diurus seperti misalnya nomor sertifikat tanah untuk mengurus IMB ataupun besaran modal usaha untuk izin usaha tidak diakomodasi dalam program ini, melainkan akan ditangani program lain yang lebih spesifik.

Permintaan data disampaikan kepada operator baik langsung maupun tidak langsung (melalui handphone, surat elektronik atau sarana lain) dan operator akan menyediakan data yang dibutuhkan. Pihak yang berhak menerima data harus sepengetahuan dan disetujui pejabat eselon yang berwenang. Data pemohon izin ini dibutuhkan oleh komisi teknis (petugas teknis lapangan), petugas administrasi dalam lingkup DPMPTSP Kabupaten Madiun dan pihak-pihak lain yang terkait dengan perizinan.

Program ini ditempatkan pada server lokal DPMPTSP Kabupaten Madiun dan diakses operator melalui browser pada komputer client. Operator mengakses program melalui halaman login dan dapat mengganti password kapan saja diperlukan. Hak akses dan *privilege* operator atau pengakses dari kelompok lain atas database MySQL ditentukan oleh administrator.

### **Kriteria untuk Menguji Kesesuaian Program terhadap Spesifikasi :**

Kriteria yang diperlukan untuk menguji kesesuaian program terhadap spesifikasi:

# **1. Pengolahan data dapat dilakukan dengan mudah.**

Pengolahan data sebelumnya dilakukan melalui proses pendaftaran pemohon izin melalui buku registrasi. Data yang terkumpul dalam satu bulan kemudian dipindahkan dengan cara diketik menggunakan komputer untuk keperluan rekapitulasi. Cara ini memperlambat waktu karena melakukan dua kali kerja: mencatat secara manual kemudian memindahkannya menjadi file yang disimpan dalam komputer dan dicetak sebagai laporan.

Program Pendaftaran Pemohon Izin DPMPTSP Kabupaten Madiun mengatasi masalah ini dimana proses pendaftaran, penyimpanan dan penyajian data dilakukan secara komputerisasi sehingga data siap kapan saja dibutuhkan.

# **2. Pencarian data dapat dilakukan dengan cepat.**

Mencari data pemohon izin dalam buku register dapat memakan banyak waktu, terlebih apabila petugas pelayanan tidak ingat kapan pemohon izin tersebut didaftarkan. Dengan menggunakan kata kunci untuk melakukan pencarian data, misalnya nama depan pemohon izin yang datanya ingin dicari, Program Pendaftaran Pemohon Izin DPMPTSP Kabupaten Madiun dapat menampilkan semua data yang terkait dengan kata kunci tersebut dan operator dapat memilih serta menampilkan data yang diinginkan.

# **3. Data dapat disimpan dan diolah lebih lanjut sesuai keperluan tanpa tergantung pada server.**

Data yang ditampilkan atau diambil dari database dapat disimpan dan diolah lebih lanjut secara mandiri oleh operator atau pegawai lain yang bertugas mengelola data pada lain tempat dan lain kesempatan. Hal ini merupakan fleksibilitas dalam pengelolaan data dimana data yang diambil dari database melalui Program Pendaftaran Pemohon Izin DPMPTSP Kabupaten Madiun dapat diolah lebih lanjut menggunakan Microsoft Excel.

# **Data Flow Diagram :**

1. DFD Level 0

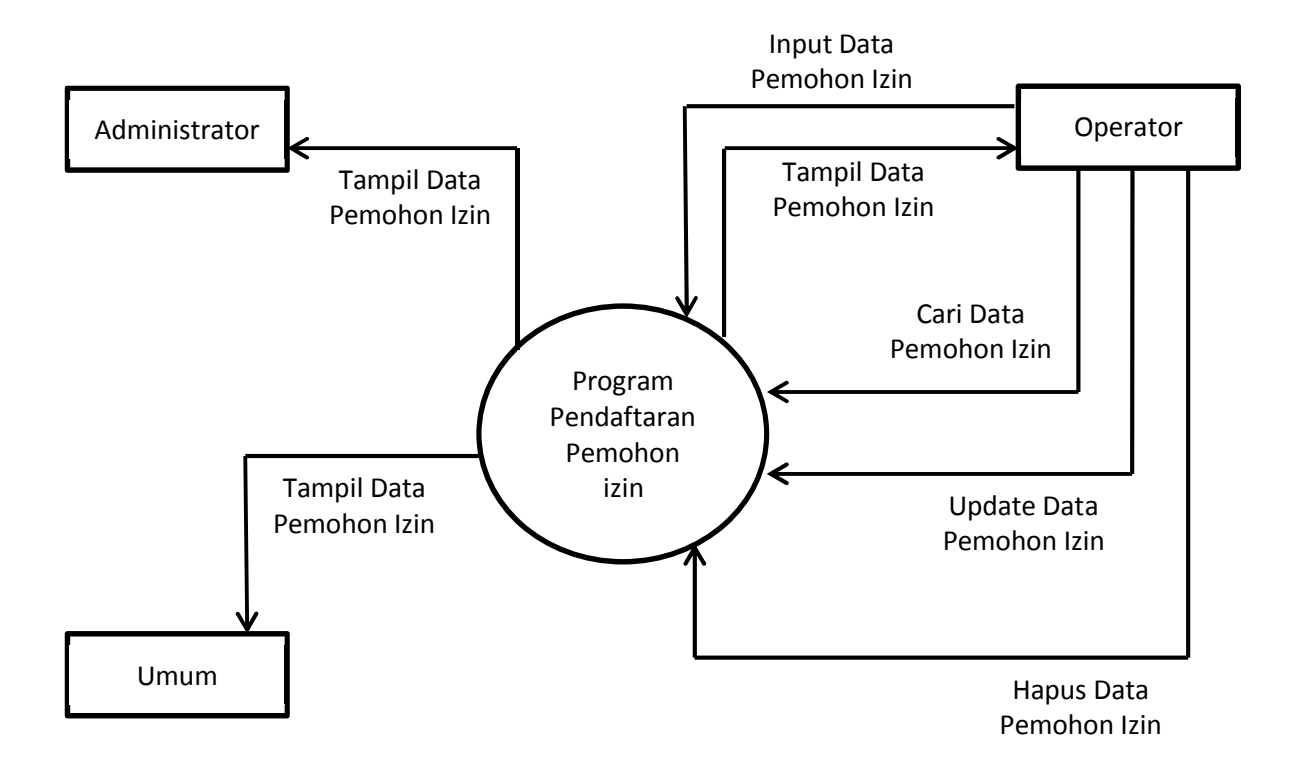

# **Keterangan :**

Pengolahan data dilakukan sepenuhnya oleh operator pendaftaran mulai dari mendaftarkan pemohon izin (input data), pembaruan data pemohon izin (edit atau update data), pembatalan atau penghapusan pemohon izin (delete data), pencarian data pemohon izin tertentu dari daftar pemohon izin sampai menampilkan semua data-data pemohon izin. Pencarian dan permintaan data dilakukan melalui operator dengan sepengetahuan dan persetujuan pejabat eselon yang berwenang.

Program dan database berada pada server lokal yang dikelola administrator sehingga administrator memiliki akses pada semua bagian program dan database untuk keperluan perbaikan dan pengembangan sesuai permintaan dari operator. Walaupun administrator memiliki akses penuh pada program dan database, sudah ada pembagian tugas dimana penggunaan program dan pengelolaan data merupakan tugas operator.

Pengakses yang tidak termasuk kelompok administrator maupun operator dapat mengakses program sebagai kelompok umum dimana kelompok ini hanya dapat melihat daftar pemohon izin. Hal-hal lain yang menyangkut data pemohon izin seperti permintaan data atau pembaruan data harus menghubungi operator terlebih dahulu.

2. DFD Level 1

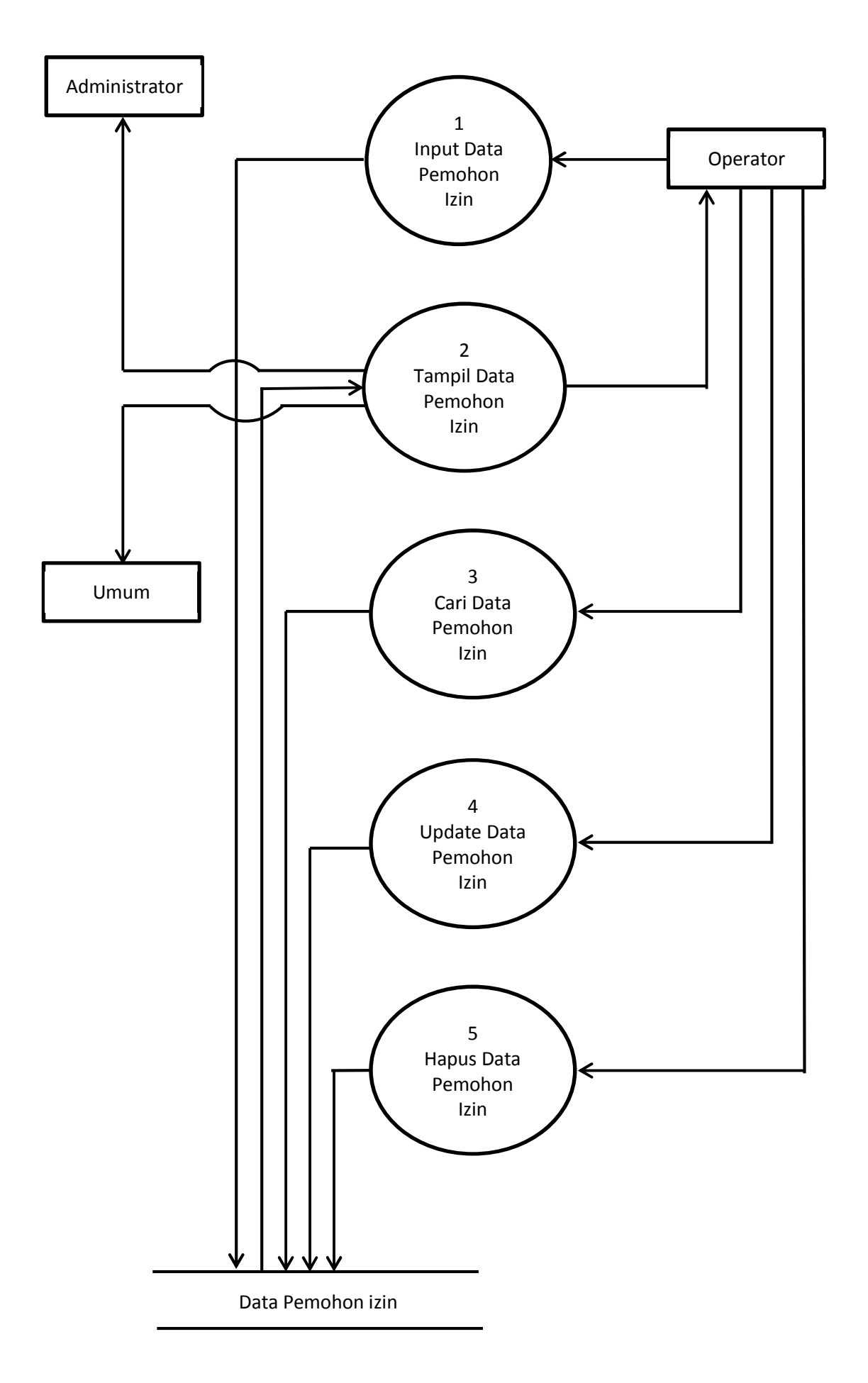

# **STRUKTUR DATABASE**

Sebelum melangkah lebih lanjut ke listing program (source code), berikut adalah struktur tabel "permohonan\_izin" dan "pengakses" dalam database "dpmptsp\_perizinan" untuk diketahui :

#### Struktur tabel "permohonan\_izin" **a.**

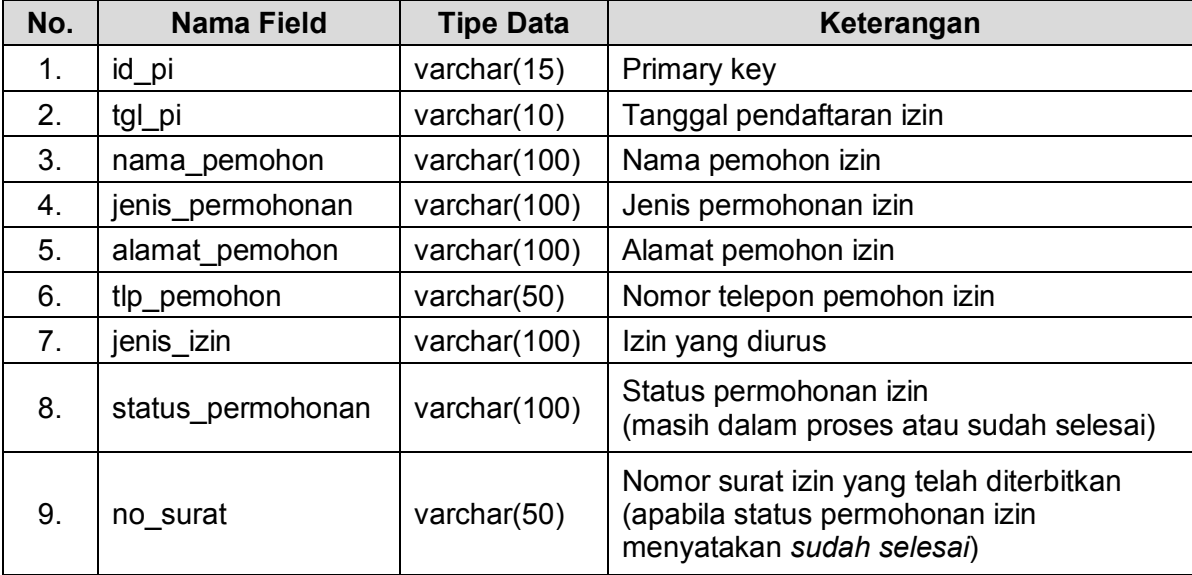

# **b.** Struktur tabel "pengakses"

Selain tabel "permohonan\_izin" terdapat satu tabel lain yang tidak terkait dengan data pemohon izin tetapi menyangkut keamanan akses program yaitu tabel "pengakses" yang memuat username dan password pengakses program (administrator, operator dan umum) :

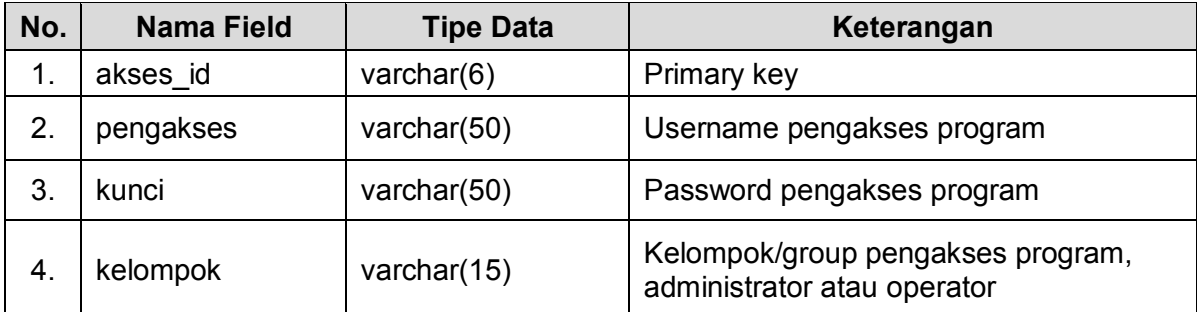

# **LIST PROGRAM**

1. Halaman Login (index.html)

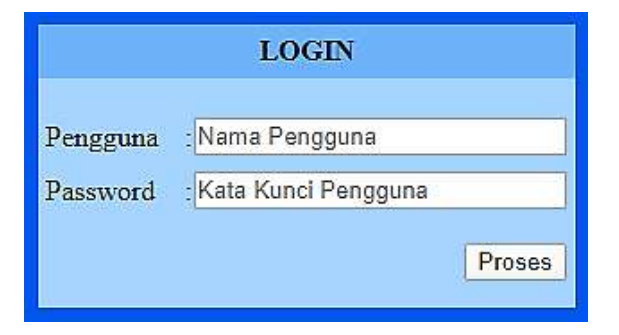

**AHLI**

```
List Program / Source Code:
<html>
<head>
<title>LOGIN</title>
<style type="text/css">
body,td,th { color: #000; }
body {
   background-color: #0660E6;
   margin-left: 0px;
   margin-top: 0px;
   margin-right: 0px;
   margin-bottom: 0px; }
</style>
</head>
<body>
<table width="100%" border="0" cellspacing="0" cellpadding="0">
  <tr>
  <td>&nbsp;</td>
   <td width="300" height="250">&nbsp;</td>
  <td>&nbsp;</td>
  </tr>
  <tr>
  <td>&nbsp;</td>
   <td> <form id="form1" name="form1" method="post" action="prog/pendaftaran.php">
         <table width="100%" border="0" cellspacing="0" cellpadding="0">
           <tr bgcolor="#71A8FB">
            <td height="30" colspan="5" align="center" valign="middle"><strong>LOGIN</strong></td>
            </tr>
           <tr>
           <td width="3%" bgcolor="#9CC8FE">&nbsp;</td>
            <td width="44%" bgcolor="#9CC8FE">&nbsp;</td>
           <td width="5%" bgcolor="#9CC8FE">&nbsp;</td>
            <td width="45%" bgcolor="#9CC8FE">&nbsp;</td>
            <td width="3%" bgcolor="#9CC8FE">&nbsp;</td>
           </tr>
           <tr>
            <td bgcolor="#9CC8FE">&nbsp;</td>
            <td height="30" valign="middle" bgcolor="#9CC8FE">Pengguna</td>
            <td align="center" valign="middle" bgcolor="#9CC8FE">:</td>
            <td valign="middle" bgcolor="#9CC8FE"><input name="Pengguna" type="text" placeholder="Nama 
      Pengguna" size="25" /><input name="kelompok" type="hidden" value="Umum" /></td>
           <td bgcolor="#9CC8FE">&nbsp;</td>
           </tr>
           <tr>
           <td bgcolor="#9CC8FE">&nbsp;</td>
       <td height="30" valign="middle" bgcolor="#9CC8FE">Password</td>
       <td align="center" valign="middle" bgcolor="#9CC8FE">:</td>
            <td valign="middle" bgcolor="#9CC8FE"><input name="Pass" type="password" placeholder="Kata 
      Kunci Pengguna" size="25"></td>
           <td bgcolor="#9CC8FE">&nbsp;</td>
           </tr>
           <tr>
           <td bgcolor="#9CC8FE">&nbsp;</td>
            <td height="50" bgcolor="#9CC8FE">&nbsp;</td>
            <td bgcolor="#9CC8FE">&nbsp;</td>
            <td align="right" bgcolor="#9CC8FE"><input type="submit" name="submit" id="Proses" 
      value="Proses" /></td>
           <td bgcolor="#9CC8FE">&nbsp;</td>
           </tr>
          </table>
          </form> </td>
  <td>&nbsp;</td>
  </tr>
  <tr>
  <td>&nbsp:</td>
  <td>&nbsp;</td>
  <td>&nbsp;</td>
  </tr>
</table>
</body>
</html>
```
### 2. Halaman Pendaftaran (pendaftaran.php)

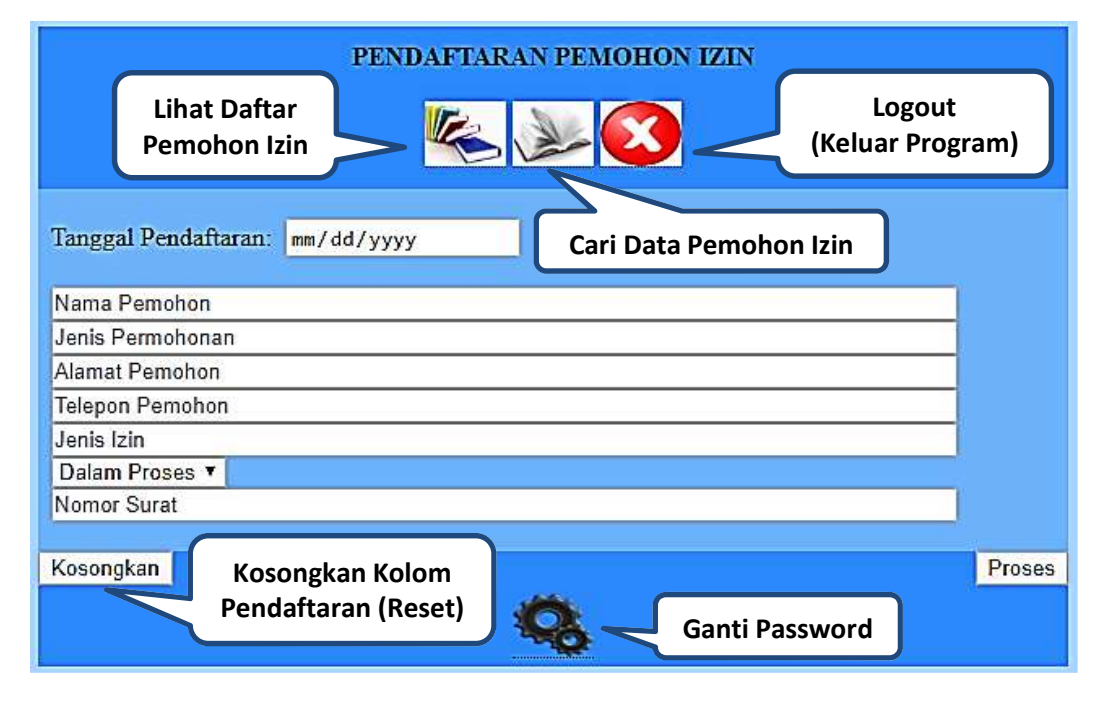

List Program / Source Code:

```
<html>
<head>
<title>PENDAFTARAN PEMOHON IZIN</title>
<style type="text/css">
body,td,th { color: #000; }
body { background-color: #9CC8FE; }
/* Membuat tampilan keterangan (tooltip) saat mouse berada di atas icon menu */
.tooltip {
  position: relative;
  display: inline-block;
  border-bottom: 1px dotted black;
}
.tooltip .tooltiptext {
  visibility: hidden;
  width: 120px;
  background-color: #00097f;
  color: #fff;
  text-align: center;
  border-radius: 6px;
  padding: 5px 0;
  position: absolute;
  z-index: 1;
  top: 100%;
  left: 50%;
  margin-left: -60px;
  opacity: 0;
  transition: opacity 0.3s;
}
.tooltip .tooltiptext::after {
 content: "
  position: absolute;
  bottom: 100%;
  left: 50%;
  margin-left: -5px;
  border-width: 5px;
  border-style: solid;
  border-color: transparent transparent #555 transparent;
}
.tooltip:hover .tooltiptext {
  visibility: visible;
  opacity: 1;
}
</style>
```

```
AHLI
```

```
<script>
/* Javascript untuk logout otomatis apabila pemakai program tidak melakukan aktifitas (idle) selama 10 menit, 
mengurangi resiko program disalahgunakan oleh pihak yang tidak berhak */
attachEvent(window,'load',function(){
  var semenit = 60;
  var nganggur;
  function ulangi(){
   clearTimeout(nganggur);
   nganggur = setTimeout(waktuhabis,semenit*10000);
 }
 attachEvent(document.body,'mousemove',ulangi);
 attachEvent(document.body,'keydown',ulangi);
 attachEvent(document.body,'click',ulangi);
  ulangi(); 
});
function waktuhabis(){
  location.href = 'logout.php'
}
function attachEvent(obj,evt,fnc,useCapture){
  if (obj.addEventListener){
   obj.addEventListener(evt,fnc,!!useCapture);
   return true;
  } else if (obj.attachEvent){
   return obj.attachEvent("on"+evt,fnc);
  }
} 
</script>
</head>
<!-- Script PHP dimulai disini -->
<?php
require('../lib/konek.php'); // Koneksi ke database
require('../lib/masker.php'); // Hash Kriptografik, karakter unik untuk menyamarkan password
if ((!empty($_POST[Pengguna])) and (!empty($_POST[Pass])))
{ // Validasi username dan password pengakses
   $periksa = mysqli_query($koneksi, "select * from pengakses where pengakses='".$_POST[Pengguna]."' and 
kunci='".$Pass."'") or die ('Data Tidak Ada!');
   if (mysqli_num_rows($periksa) > 0)
   {
            while ($data_akses = mysqli_fetch_array($periksa))
            { $kelompok = $data_akses[kelompok]; }
            // Jika valid, simpan data pengakses ke dalam session
            session_start();
            $_SESSION['pengakses'] = $_POST[Pengguna];
            $_SESSION['kata_kunci'] = $_POST[Pass];
            $_SESSION['kelompok'] = $kelompok;
            // Pengakses dari kelompok umum hanya bisa melihat daftar pemohon izin, 
            // untuk itu secara otomatis diarahkan ke halaman yang hanya menampilkan daftar pemohon izin.
            if ($kelompok == "Umum")
            { echo ("<script> location.href = 'daftarpemohonizin.php' </script>"); }
            else
            { // Sementara admin dan operator dapat mengakses form pendaftaran pemohon izin
                echo (" <body>
                          <form id='form1' name='form1' method='post' action='simpan.php' target='_blank'>
                             <table width='100%' border='0' cellspacing='0' cellpadding='0'>
                                 <tr align='center'>
                                     <td width='30%' height='40'>&nbsp;</td>
                                     <td bgcolor='#3886FA' height='100' valign='middle'><div 
align='center'><strong>PENDAFTARAN PEMOHON IZIN</strong></div><br />
                                     <div class='tooltip'><a href='daftarpi.php' target='_blank'><img 
src='../img/daftar.jpg' width='50' height='40' /></a><span class='tooltiptext'>Lihat Daftar Pemohon 
Izin</span></div>
                                     <div class='tooltip'><a href='caripi.php' target='_blank'><img 
src='../img/cari.jpg' width='50' height='40' /></a><span class='tooltiptext'>Cari Data Pemohon Izin</span></div>
                                     <div class='tooltip'><a href='logout.php'><img src='../img/logout.jpg' 
width='50' height='40' /></a><span class='tooltiptext'>Keluar Program</span></div>
```
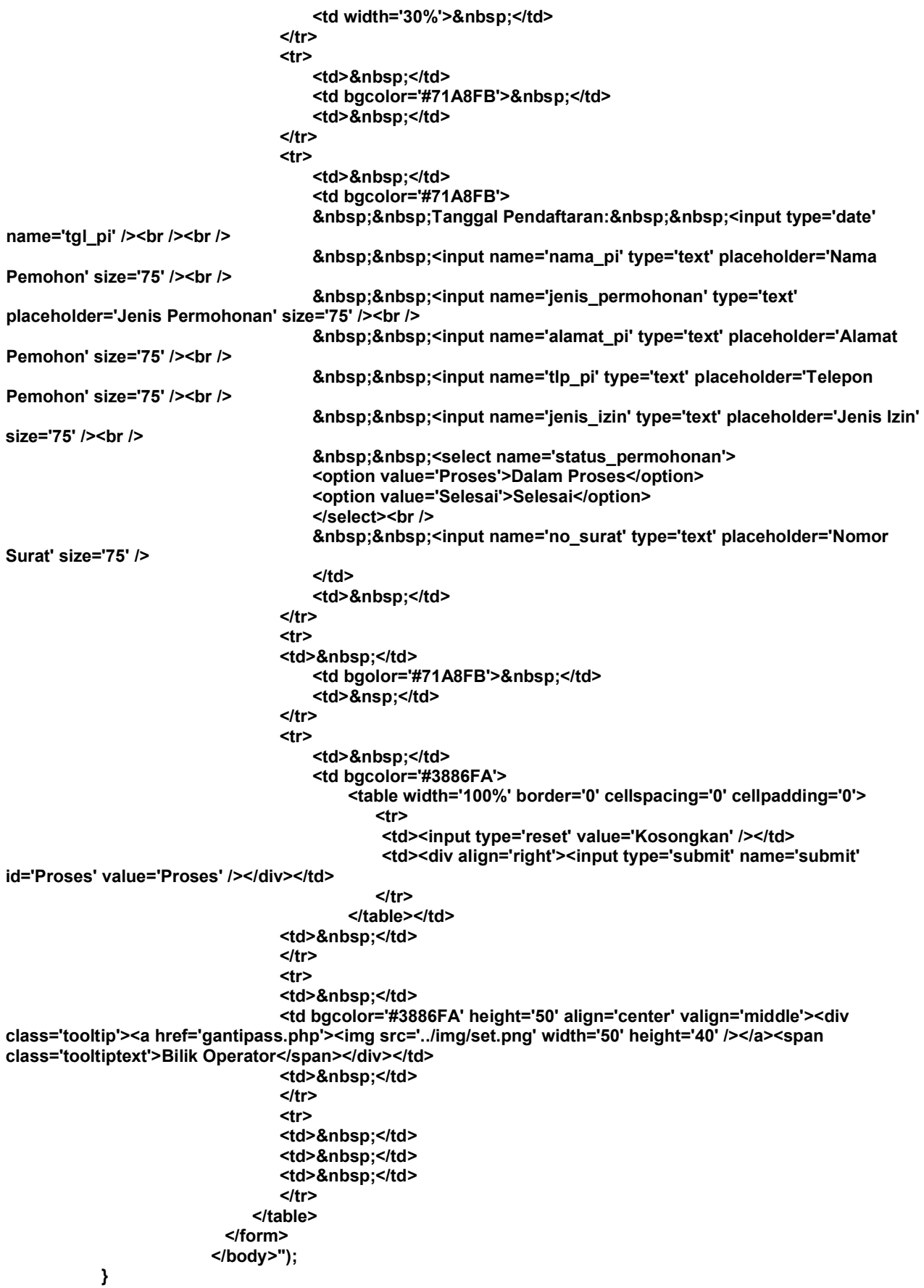

```
}
   else
   { // Jika pengakses salah memasukkan username, password atau pengakses belum terdaftar,
           <body bgcolor='#71A8FB' onload='peringatan()'><br/>>hr/><br/>><br/>hr/><br/>
             <!-- Pesan ditampilkan selama 2 detik: -->
             <center><strong>Periksa kembali username dan password anda!</strong></center>
             <script>
                  function peringatan() {
                     setTimeout(function () 
                     {
                            location.href = '../index.html' // arahkan kembali ke halaman login
                     }, 2000);
                  }
             </script>
             </body>");
   }
}
else
{ // Username dan password tidak boleh kosong. Kembali ke halaman login!
       echo (" <body bgcolor='#71A8FB' onload='peringatan()'><br/>br/>><br/>br/>><br/>br/><br/>>
       <!-- Pesan ditampilkan selama 2 detik: -->
       <center><strong>Periksa kembali username dan password anda!</strong></center>
       <script>
           function peringatan() {
                    setTimeout(function () 
                    {
                            location.href = '../index.html' // arahkan kembali ke halaman login
                    }, 2000);
            }
       </script>
       </body>");
}
?>
</html>
```
3. Halaman Daftar Pemohon Izin, khusus untuk Pengakses Umum (daftarpemohonizin.php)

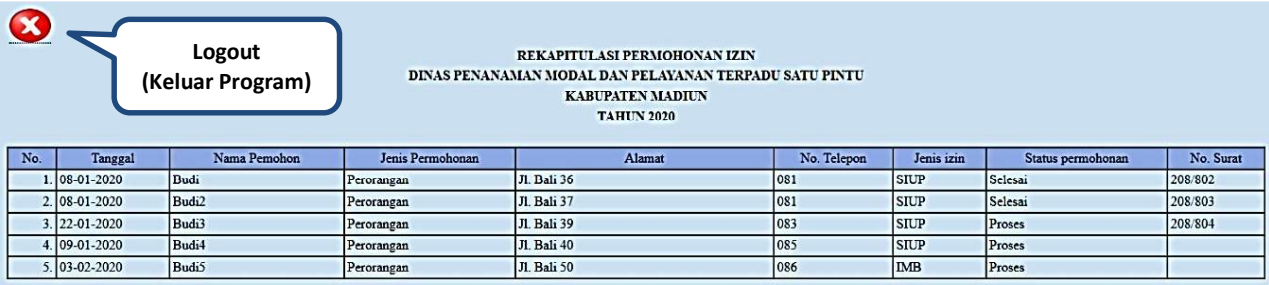

Listing Program / Source Code:

```
<html>
<head>
<title>DAFTAR PEMOHON IZIN</title>
<style type="text/css">
body,td,th { color: #000; }
body { background-color: #BDD6EA; }
@media print
{ /* Mencegah pencetakan (print) data pemohon izin (hanya bisa ditampilkan saja) */
   .no-print, .no-print * { display: none !important; }
}
/* Membuat tampilan keterangan (tooltip) saat mouse berada di atas icon menu */
.tooltip {
  position: relative;
  display: inline-block;
  border-bottom: 1px dotted black;
}
```

```
.tooltip .tooltiptext {
  visibility: hidden;
  width: 120px;
  background-color: #00097f;
  color: #fff;
  text-align: center;
  border-radius: 6px;
  padding: 5px 0;
  position: absolute;
  z-index: 1;
  top: 125%;
  left: 110%;
  margin-left: -60px;
  opacity: 0;
  transition: opacity 0.3s;
}
.tooltip .tooltiptext::after {
  content: "";
  position: absolute;
  bottom: 100%;
  left: 25%;
  margin-left: -5px;
  border-width: 5px;
  border-style: solid;
  border-color: transparent transparent #555 transparent;
}
.tooltip:hover .tooltiptext {
  visibility: visible;
  opacity: 1;
}
</style>
<script>
/* Javascript: Logout otomatis apabila pemakai program tidak melakukan aktifitas (idle) selama 3 menit */
attachEvent(window,'load',function(){
  var semenit = 60;
  var nganggur;
  function ulangi(){
   clearTimeout(nganggur);
   nganggur = setTimeout(waktuhabis,semenit*3000);
  }
  attachEvent(document.body,'mousemove',ulangi);
  attachEvent(document.body,'keydown',ulangi);
  attachEvent(document.body,'click',ulangi);
  ulangi(); 
});
function waktuhabis(){
  location.href = 'logout.php'
}
function attachEvent(obj,evt,fnc,useCapture){
  if (obj.addEventListener){
   obj.addEventListener(evt,fnc,!!useCapture);
   return true;
  } else if (obj.attachEvent){
   return obj.attachEvent("on"+evt,fnc);
  }
} 
</script>
</head>
```

```
<!-- Script PHP dimulai disini -->
<?php
session_start();
require('../lib/konek.php');
if ((!empty($_SESSION['pengakses'])) and (!empty($_SESSION['kata_kunci'])))
{ // Mencegah pengakses umum melakukan copy data melalui <body> :
        echo (" <body oncopy='return false' onpaste='return false' oncut='return false' class='no-print'>
               <table width='1500' border='0' cellspacing='0' cellpadding='3'>
                 <tr>
                    <td align='left' valign='middle' colspan='11'><div class='tooltip'><a href='logout.php'><img 
src='../img/logout.png' width='50' height='40' /></a><span class='tooltiptext'>Keluar Program</span></div></td>
                 </tr>
                 <tr>
                    <td align='center' valign='middle' colspan='11'><strong>REKAPITULASI PERMOHONAN 
IZIN</strong></td>
                 </tr>
                 <tr>
                    <td align='center' valign='middle' colspan='11'><strong>DINAS PENANAMAN MODAL DAN 
PELAYANAN TERPADU SATU PINTU</strong></td>
                 </tr>
                 <tr>
                    <td align='center' valign='middle' colspan='11'><strong>KABUPATEN 
MADIUN</strong></td>
                 </tr>
                 <tr>
                    <td align='center' valign='middle' colspan='11'><strong>TAHUN 2020</strong></td>
                 </tr>
                 <tr>
                    <td align='center' valign='middle' colspan='11'>&nbsp;</td>
                 </tr>
               </table>
               <table width='1500' border='1' cellspacing='0' cellpadding='3'> 
                 <tr bgcolor='#889EDB'>
                    <td align='center' valign='middle' width='50'>No.</td>
                    <td align='center' valign='middle'>Tanggal</td>
                    <td align='center' valign='middle' width='200'>Nama Pemohon</td>
                    <td align='center' valign='middle'>Jenis Permohonan</td>
                    <td align='center' valign='middle' width='300'>Alamat</td>
                    <td align='center' valign='middle'>No. Telepon</td>
                    <td align='center' valign='middle'>Jenis izin</td>
                    <td align='center' valign='middle'>Status permohonan</td>
                    <td align='center' valign='middle'>No. Surat</td>
                 </tr>");
            $perintahtampil = "select * from permohonan_izin order by nama_pemohon asc";
            $tampil = mysqli_query($koneksi, $perintahtampil) or die ('Data Tidak Ada!');
            $no = 0;
            while ($daftar = mysqli_fetch_array($tampil))
            {
                    $no++;
                    echo (" <tr>
                               <td align='right'>".$no.".</td>
                               <td>".$daftar[tgl_pi]."</td>
                               <td>".$daftar[nama_pemohon]."</td>
                               <td>".$daftar[jenis_permohonan]."</td>
                               <td>".$daftar[alamat_pemohon]."</td>
                               <td>".$daftar[tlp_pemohon]."</td>
                               <td>".$daftar[jenis_izin]."</td>
                               <td>".$daftar[status_permohonan]."</td>
                               <td>".$daftar[no_surat]."</td>
                             </tr>");
           }
            echo ("</table></body>");
```
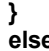

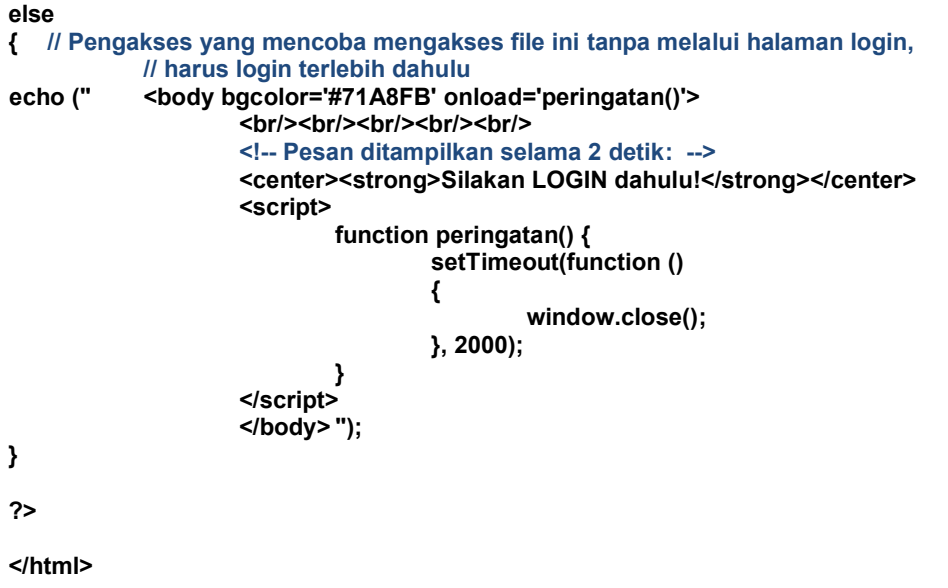

4. Halaman Daftar Pemohon Izin untuk Kelompok Akses Operator dan Administrator (daftarpi.php)

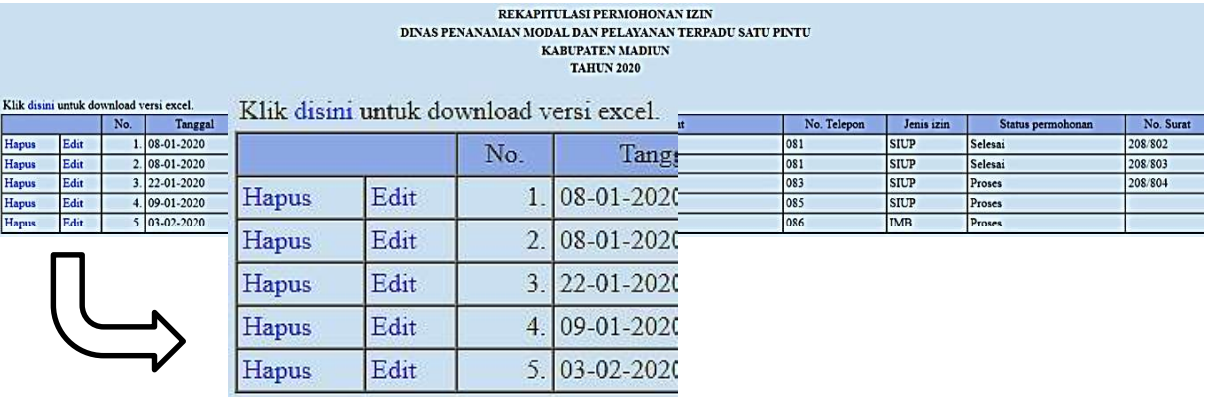

Listing Program / Source Code:

```
<html>
<head>
<title>DAFTAR PEMOHON IZIN</title>
<style type="text/css">
body,td,th { color: #000; }
body { background-color: #BDD6EA; }
/* Hyperlink cukup ditandai dengan tulisan berwarna biru */
a:link, a:visited, a:hover, a:active {
   text-decoration: none;
   color: #00F;
}
</style>
<script>
/* Javascript untuk logout otomatis apabila pemakai program tidak melakukan aktifitas (idle) selama 1 menit, 
mengurangi resiko program disalahgunakan oleh pihak yang tidak berhak */
```

```
attachEvent(window,'load',function(){
  var semenit = 60;
  var nganggur;
  function ulangi(){
   clearTimeout(nganggur);
   nganggur = setTimeout(waktuhabis,semenit*1000);
  }
```

```
 attachEvent(document.body,'mousemove',ulangi);
  attachEvent(document.body,'keydown',ulangi);
  attachEvent(document.body,'click',ulangi);
  ulangi(); 
});
function waktuhabis(){
  location.href = 'logout.php'
}
function attachEvent(obj,evt,fnc,useCapture){
  if (obj.addEventListener){
   obj.addEventListener(evt,fnc,!!useCapture);
   return true;
  } else if (obj.attachEvent){
   return obj.attachEvent("on"+evt,fnc);
  }
} 
</script>
</head>
<!-- Script PHP dimulai disini -->
<?php
session_start();
require('../lib/konek.php');
// Validasi pengakses
if ((!empty($_SESSION['pengakses']) and !empty($_SESSION['kata_kunci'])) and 
!empty($_SESSION['kelompok']) and (($_SESSION['kelompok'] == "Administrator") or (($_SESSION['kelompok'] 
== "Operator01") or ($_SESSION['kelompok'] == "Operator02"))) )
{
        echo (" <body>
                    <table width='1600' border='0' cellspacing='0' cellpadding='3'>
                      <tr>
                         <td align='center' valign='middle' colspan='11'><strong>REKAPITULASI 
PERMOHONAN IZIN</strong></td>
                      </tr>
                      <tr>
                         <td align='center' valign='middle' colspan='11'><strong>DINAS PENANAMAN MODAL 
     DAN PELAYANAN TERPADU SATU PINTU</strong></td>
                      </tr>
                      <tr>
                         <td align='center' valign='middle' colspan='11'><strong>KABUPATEN 
     MADIUN</strong></td>
                      </tr>
                      <tr>
                         <td align='center' valign='middle' colspan='11'><strong>TAHUN 2020</strong></td>
                      </tr>
                      <tr>
                         <td align='center' valign='middle' colspan='11'>&nbsp;</td>
                      </tr>
                      <tr>
                         <td align='left' valign='middle' colspan='11'>Klik <a href='konversiexcel.php' 
     target='_blank'>disini</a> untuk download versi excel.</td>
                      </tr>
                    </table>
                    <table width='1600' border='1' cellspacing='0' cellpadding='3'> 
                      <tr bgcolor='#889EDB'>
                         <td align='center' valign='middle' colspan='2'>&nbsp;</td>
                         <td align='center' valign='middle' width='50'>No.</td>
                         <td align='center' valign='middle'>Tanggal</td>
                         <td align='center' valign='middle' width='200'>Nama Pemohon</td>
                         <td align='center' valign='middle'>Jenis Permohonan</td>
                         <td align='center' valign='middle' width='300'>Alamat</td>
                         <td align='center' valign='middle'>No. Telepon</td>
                         <td align='center' valign='middle'>Jenis izin</td>
                         <td align='center' valign='middle'>Status permohonan</td>
                         <td align='center' valign='middle'>No. Surat</td>
                     </tr>");
```

```
// Jika dilakukan penghapusan pada baris daftar pemohon izin, 
           // periksa keberadaan $_GET[PIHapus] yang memuat nilai id_pi (id pemohon izin)
           if (isset($_GET[PIHapus]))
           {
                    $perintahhapus = "delete from permohonan_izin where id_pi='".$_GET[PIHapus]."'";
                    $hapus = mysqli_query($koneksi, $perintahhapus) or die ('Data Tidak Ada!');
           }
           // Tampilkan daftar pemohon izin
           $perintahtampil = "select * from permohonan_izin order by nama_pemohon asc";
           $tampil = mysqli_query($koneksi, $perintahtampil) or die ('Data Tidak Ada!');
           $no = 0;
           while ($daftar = mysqli_fetch_array($tampil))
           {
                  $no++;
                  echo (" <tr>
                            <!-- Pembuatan $_GET[PIHapus], dengan peringatan (warning) penghapusan -->
                            <td><a href='daftarpi.php?PIHapus=".$daftar[id_pi]."' onclick=\"return 
                     confirm('DELETE DATA ".$daftar[nama_pemohon]." ?');\">Hapus</a></td> 
                            <!-- pembuatan $_GET[PIEdit] -->
                            <td><a href='editpi.php?PIEdit=".$daftar[id_pi]."'>Edit</a></td> 
                            <td align='right'>".$no.".</td>
                            <td>".$daftar[tgl_pi]."</td>
                            <td>".$daftar[nama_pemohon]."</td>
                            <td>".$daftar[jenis_permohonan]."</td>
                            <td>".$daftar[alamat_pemohon]."</td>
                            <td>".$daftar[tlp_pemohon]."</td>
                            <td>".$daftar[jenis_izin]."</td>
                            <td>".$daftar[status_permohonan]."</td>
                            <td>".$daftar[no_surat]."</td>
                          </tr>");
           }
           echo ("</table></body>");
{ // Pengakses harus login terlebih dahulu
   echo (" <body bgcolor='#71A8FB' onload='peringatan()'><br/>>br/>><br/>shr/>>br/><br/><br/>>hr/>
           <!-- Pesan ditampilkan selama 2 detik: -->
           <center><strong>Silakan LOGIN dahulu!</strong></center>
                    <script>
                    function peringatan() {
                            setTimeout(function () 
                            {
                                     window.close();
                            }, 2000);
                    }
                    </script>
           </body> ");
</html>
```
5. Halaman Edit Data Pemohon Izin (editpi.php)

**} else**

> **} ?>**

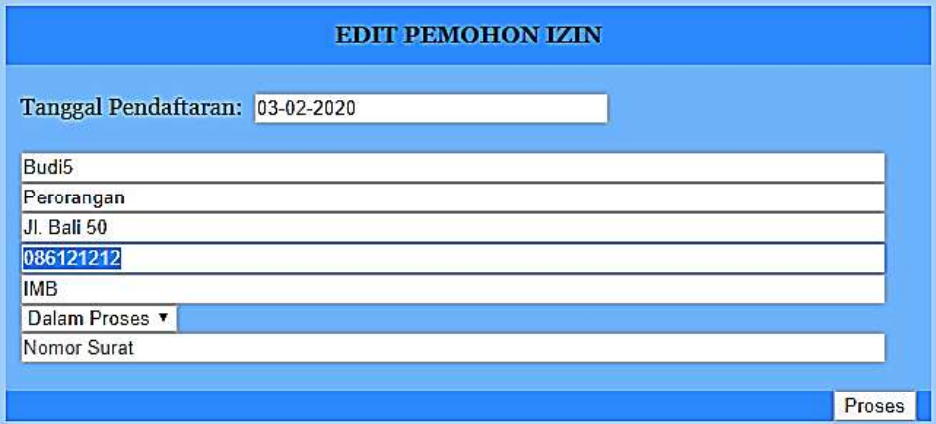

```
Listing Program / Source Code :
```

```
<html>
<head>
<title>EDIT DATA PEMOHON IZIN</title>
<style type="text/css">
body,td,th {
   color: #000;
   font-family: Georgia, "Times New Roman", Times, serif;
}
body { background-color: #5796CA; }
</style>
<script>
/* Javascript untuk logout otomatis apabila pemakai program tidak melakukan aktifitas (idle) selama 1 menit, 
mengurangi resiko program disalahgunakan oleh pihak yang tidak berhak */
attachEvent(window,'load',function(){
  var semenit = 60;
  var nganggur;
  function ulangi(){
   clearTimeout(nganggur);
   nganggur = setTimeout(waktuhabis,semenit*1000);
  }
  attachEvent(document.body,'mousemove',ulangi);
  attachEvent(document.body,'keydown',ulangi);
  attachEvent(document.body,'click',ulangi);
  ulangi(); 
});
function waktuhabis(){
  location.href = 'logout.php'
}
function attachEvent(obj,evt,fnc,useCapture){
  if (obj.addEventListener){
   obj.addEventListener(evt,fnc,!!useCapture);
   return true;
  } else if (obj.attachEvent){
   return obj.attachEvent("on"+evt,fnc);
  }
} 
</script>
</head>
<!-- Script PHP dimulai disini -->
<?php
session_start();
require('../lib/konek.php');
// Validasi pengakses
if ((!empty($_SESSION['pengakses']) and !empty($_SESSION['kata_kunci'])) and 
!empty($_SESSION['kelompok']) and (($_SESSION['kelompok'] == "Administrator") or (($_SESSION['kelompok'] 
== "Operator01") or ($_SESSION['kelompok'] == "Operator02"))) )
{
   // Pada halaman edit data pemohon, pada dasarnya data yang ada dalam database diambil kembali 
   // untuk ditampilkan pada kolom-kolom halaman edit sehingga operator hanya perlu mengubah 
   // data-data yang salah dan membiarkan data yang sudah benar, kemudian disimpan kembali
   $perintahtampil = mysqli_query($koneksi,"select * from permohonan_izin where id_pi = '$_GET[PIEdit]'") or 
die ('Data Tidak Ada!');
   $daftar = mysqli_fetch_array($perintahtampil) or die ('Data Tidak Ada!');
   if ($daftar[status_permohonan] == "Proses")
   {
```

```
 $pilihan1 = "selected";
 $pilihan2 = "";
```

```
}
   else
   {
      $pilihan1 = "";
      $pilihan2 = "selected";
   }
   echo (" <body>
           <form id='form1' name='form1' method='post' action='simpan.php'>
           <table width='100%' border='0' cellspacing='0' cellpadding='0'>
             <tr bgcolor='#96BEFC'>
                  <td width='30%'>&nbsp;</td>
                  <td width='10'>&nbsp;</td>
                  <td>&nbsp;</td>
                  <td width='10'>&nbsp;</td>
                  <td width='30%'>&nbsp;</td>
             </tr>
             <tr bgcolor='#3886FA'>
                  <td height='40' bgcolor='#96BEFC'>&nbsp;</td>
                  <td>&nhsn:</td>
                  <td align='center' valign='middle'><strong>EDIT PEMOHON IZIN</strong></td>
                  <td>&nbsp;</td>
                  <td bgcolor='#96BEFC'>&nbsp;</td>
             </tr>
              <tr bgcolor='#96BEFC'>
                  <td>&nbsp;</td>
                  <td bgcolor='#71A8FB'>&nbsp;</td>
                  <td bgcolor='#71A8FB'>&nbsp;</td>
                  <td bgcolor='#71A8FB'>&nbsp;</td>
                  <td>&nbsp;</td>
             </tr>
             <tr bgcolor='#96BEFC'>
                  <td>&nbsp:</td>
                  <td bgcolor='#71A8FB'>&nbsp;</td>
                  <td bgcolor='#71A8FB'>
                  Tanggal Pendaftaran:  <input name='tgl_pi_e' type='text' placeholder='Tanggal
Pendaftaran' size='30' value ='".$daftar[tgl_pi]."'/><input type='hidden' name='id_pi_s' 
value='".$daftar[id_pi]."'><br /><br />
                     <input name='nama_pi' type='text' placeholder='Nama Pemohon' size='80' value 
='".$daftar[nama_pemohon]."'/><br />
                     <input name='jenis_permohonan' type='text' placeholder='Jenis Permohonan' size='80' 
value ='".$daftar[jenis_permohonan]."'/><br />
                     <input name='alamat_pi' type='text' placeholder='Alamat Pemohon' size='80' value 
='".$daftar[alamat_pemohon]."'/><br />
                     <input name='tlp_pi' type='text' placeholder='Telepon Pemohon' size='80' value 
='".$daftar[tlp_pemohon]."'/><br />
                     <input name='jenis_izin' type='text' placeholder='Jenis Izin' size='80' value 
='".$daftar[jenis_izin]."'/><br />
                        <select name='status_permohonan'>
                        <option value='Proses' ".$pilihan1.">Dalam Proses</option>
                        <option value='Selesai' ".$pilihan2.">Selesai</option>
                        </select><br />
                        <input name='no_surat' type='text' placeholder='Nomor Surat' size='80' value 
='".$daftar[no_surat]."'/>
                  </td>
                  <td bgcolor='#71A8FB'>&nbsp;</td>
                  <td>&nbsp;</td>
             </tr>
             <tr bgcolor='#96BEFC'>
                  <td>&nbsp;</td>
                  <td bgcolor='#71A8FB'>&nbsp;</td>
                  <td bgcolor='#71A8FB'>&nbsp;</td>
                  <td bgcolor='#71A8FB'>&nbsp;</td>
                  <td>&nbsp;</td>
             </tr>
              <tr bgcolor='#96BEFC'>
                  <td>&nbsp;</td>
                  <td bgcolor='#3886FA'>&nbsp;</td>
                  <td bgcolor='#3886FA'><div align='right'><input type='submit' name='submit' id='Proses' 
value='Proses' /></div></td>
                  <td bgcolor='#3886FA'>&nbsp;</td>
                  <td>&nbsp;</td>
             </tr>
```

```
 <tr bgcolor='#96BEFC'>
                      <td>&nbsp:</td>
                      <td>&nbsp;</td>
                      <td>&nbsp;</td>
                      <td>&nbsp;</td>
                      <td>&nbsp;</td>
                  </tr>
                </table>
                </form>
                </body> ");
    }
    else
    { // Pengakses harus login terlebih dahulu
        echo ("<body bgcolor='#71A8FB' onload='peringatan()'>
                <br/><br/><br/><br/><br/>
                <!-- Pesan ditampilkan selama 2 detik: -->
                <center><strong>Silakan LOGIN dahulu!</strong></center>
                <script>
                function peringatan() {
                        setTimeout(function () 
                        {
                                window.close();
                        }, 2000);
                }
                </script>
                </body> ");
    }
     ?>
     </html>
6. Simpan Data Pemohon Izin (simpan.php)
    Listing Program / Source Code :
    <?php
    session_start();
    require('../lib/konek.php');
    // Validasi pengakses
    if ((!empty($_SESSION['pengakses']) and !empty($_SESSION['kata_kunci'])) and 
    !empty($_SESSION['kelompok']) and (($_SESSION['kelompok'] == "Administrator") or (($_SESSION['kelompok'] 
    == "Operator01") or ($_SESSION['kelompok'] == "Operator02"))) )
    {
        $periksadata = mysqli_query($koneksi,"select * from permohonan_izin");
        $temudata = mysqli_num_rows($periksadata);
        $urutan = $temudata+1;
        // Susunan kode untuk primary key
        // bisa menjadi penanda kapan pemohon izin mendaftar pertama kali
        $id_pi = "PI-".substr($_POST[tgl_pi],0,4)."".substr($_POST[tgl_pi],5,2)."".substr($_POST[tgl_pi],-
     2).".".$urutan;
           // Menyesuaikan format penanggalan dd-mm-yyyy
        $tgl_pi = substr($_POST[tgl_pi],-2)."-".substr($_POST[tgl_pi],5,2)."-".substr($_POST[tgl_pi],0,4);
           // Halaman penyimpanan ini digunakan untuk pendaftaran baru dan perbaikan data lama.
           // Pertama mendeteksi keberadaan $_POST[id_pi_s] untuk mengetahui data yang masuk adalah 
           // pendaftaran baru atau data lama yang diperbaiki/diperbarui.
           // Jika ternyata data lama yang diperbaiki/diperbarui (edit) maka:
        if (isset($_POST[id_pi_s]) && !empty($_POST[id_pi_s]))
        {
                     $periksadata = mysqli_query($koneksi,"select * from permohonan_izin where 
     id_pi='".$_POST[id_pi_s]."'");
                     $temudata = mysqli_num_rows($periksadata);
```

```
if ($temudata > 0)
```

```
{
                     $ubahdata = mysqli_query($koneksi,"update permohonan_izin set 
tgl_pi='".$_POST[tgl_pi_e]."', nama_pemohon='".$_POST[nama_pi]."', 
jenis_permohonan='".$_POST[jenis_permohonan]."', alamat_pemohon='".$_POST[alamat_pi]."', 
tlp_pemohon='".$_POST[tlp_pi]."', jenis_izin='".$_POST[jenis_izin]."', 
status_permohonan='".$_POST[status_permohonan]."', no_surat='".$_POST[no_surat]."' where 
id_pi='".$_POST[id_pi_s]."'");
                }
                else
                { // Jika ternyata $_POST[id_pi_s] tidak ada (berarti pendaftaran baru), maka:
                     $simpandata = mysqli_query($koneksi,"insert into permohonan_izin (id_pi, tgl_pi, 
nama_pemohon, jenis_permohonan, alamat_pemohon, tlp_pemohon, jenis_izin, status_permohonan, no_surat) 
values ('$id_pi', '$tgl_pi', '$_POST[nama_pi]', '$_POST[jenis_permohonan]', '$_POST[alamat_pi]', 
'$_POST[tlp_pi]', '$_POST[jenis_izin]', '$_POST[status_permohonan]', '$_POST[no_surat]')"); 
                }
   }
   else
        { // Halaman ini memang dimaksudkan untuk menyimpan pendaftaran baru 
                $simpandata = mysqli_query($koneksi,"insert into permohonan_izin (id_pi, tgl_pi, 
nama_pemohon, jenis_permohonan, alamat_pemohon, tlp_pemohon, jenis_izin, status_permohonan, no_surat) 
values ('$id_pi', '$tgl_pi', '$_POST[nama_pi]', '$_POST[jenis_permohonan]', '$_POST[alamat_pi]', 
'$_POST[tlp_pi]', '$_POST[jenis_izin]', '$_POST[status_permohonan]', '$_POST[no_surat]')"); 
   }
   echo (" <html><head><title>SIMPAN DATA PEMOHON IZIN</title></head>
            <body bgcolor='#71A8FB' onload='peringatan()'>
            <br/><br/><br/><br/><br/>
            <center><strong>Data telah disimpan.</strong></center>
            <!-- Pesan ditampilkan selama 2 detik sebelum diarahkan ke Halaman Daftar Pemohon Izin,
            memungkinkan operator memeriksa bahwa data telah disimpan: -->
            <script>
            function peringatan() {
                    setTimeout(function () 
                    {
                            location.href = 'daftarpi.php'
                    }, 2000);
            }
            </script>
            </body>
            </html>");
}
else
{ // Pengakses harus login terlebih dahulu
   echo (" <html><head><title>SIMPAN DATA PEMOHON IZIN</title></head>
                    <body bgcolor='#71A8FB' onload='peringatan()'><br/>br/>><br/>>br/>><br/>br/><br/>
                    <!-- Pesan ditampilkan selama 2 detik: -->
                    <center><strong>Silakan LOGIN dahulu!</strong></center>
                    <script>
                    function peringatan() {
                            setTimeout(function () 
                            {
                                    window.close();
                            }, 2000);
                    }
                    </script>
                    </body>
                    </html>
   ");
}
?>
```
### 7. Halaman Unduh Data Pemohon Izin (konversiexcel.php)

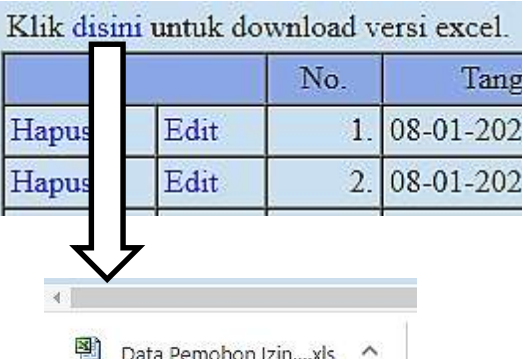

Listing Program / Source Code :

**<html> <head>** <title>DAFTAR PEMOHON IZIN</title> **<style type="text/css"> body,td,th { color: #000; } </style> </head> <!-- Script PHP dimulai disini --> <?php session\_start(); require('../lib/konek.php'); // Validasi pengakses if ((!empty(\$\_SESSION['pengakses']) and !empty(\$\_SESSION['kata\_kunci'])) and !empty(\$\_SESSION['kelompok']) and ((\$\_SESSION['kelompok'] == "Administrator") or ((\$\_SESSION['kelompok'] == "Operator01") or (\$\_SESSION['kelompok'] == "Operator02"))) ) { // Header untuk membuat file \*.xls header("Content-type: application/vnd.ms-excel"); header("Content-Disposition: attachment; filename=Data Pemohon Izin.xls");** echo ("<body> **<table width='1500' border='0' cellspacing='0' cellpadding='3'> <tr> <td align='center' valign='middle' colspan='9'><strong>REKAPITULASI PERMOHONAN IZIN</strong></td> </tr> <tr> <td align='center' valign='middle' colspan='9'><strong>DINAS PENANAMAN MODAL DAN PELAYANAN TERPADU SATU PINTU</strong></td> </tr> <tr> <td align='center' valign='middle' colspan='9'><strong>KABUPATEN MADIUN</strong></td> </tr> <tr> <td align='center' valign='middle' colspan='9'><strong>TAHUN 2020</strong></td> </tr> <tr>** <td align='center' valign='middle' colspan='9'>&nbsp;</td>  **</tr> </table> <table width='1500' border='1' cellspacing='0' cellpadding='3'> <tr bgcolor='#CCCCCC'> <td align='center' valign='middle' width='50'>No.</td> <td align='center' valign='middle'>Tanggal</td> <td align='center' valign='middle' width='200'>Nama Pemohon</td> <td align='center' valign='middle'>Jenis Permohonan</td> <td align='center' valign='middle' width='300'>Alamat</td> <td align='center' valign='middle'>No. Telepon</td> <td align='center' valign='middle'>Jenis izin</td> <td align='center' valign='middle'>Status permohonan</td> <td align='center' valign='middle'>No. Surat</td> </tr>");**

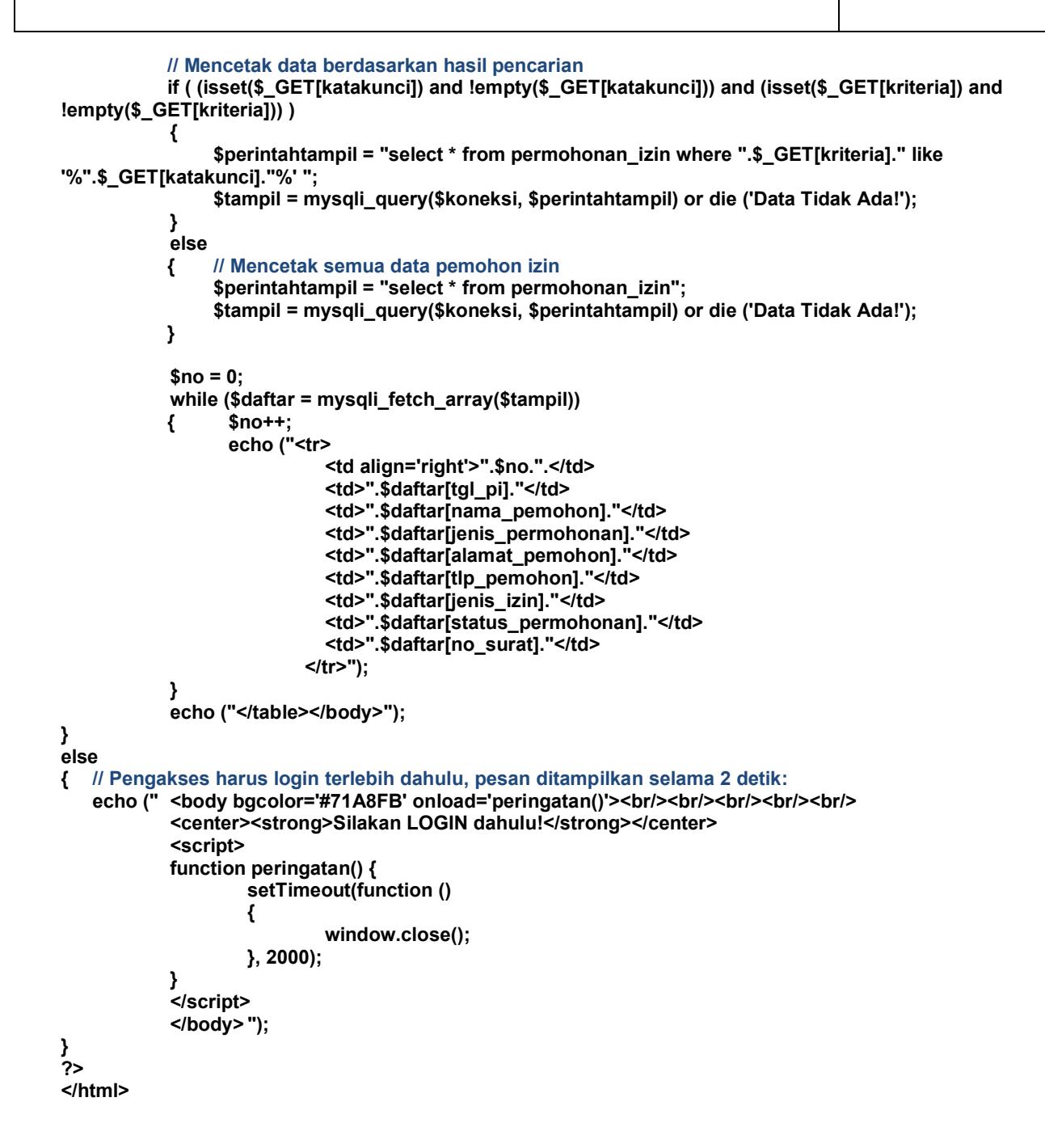

8. Halaman Cari Data Pemohon Izin (caripi.php)

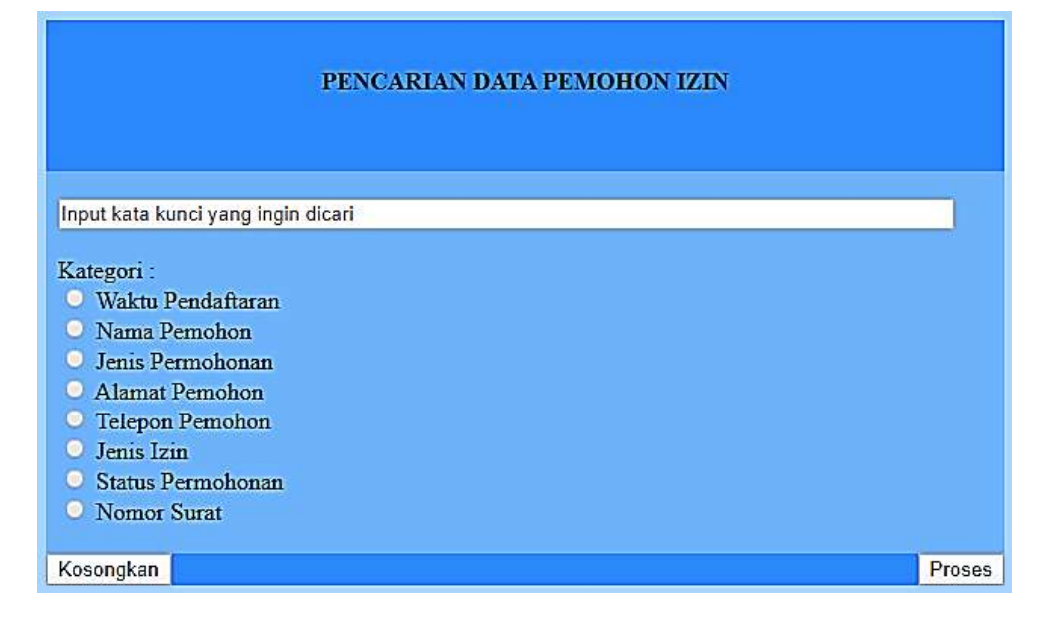

```
Listing Program / Source Code :
```

```
<html>
<head>
<title>PENCARIAN DATA PEMOHON</title>
<style type="text/css">
body,td,th { color: #000; }
body { background-color: #9CC8FE; }
</style>
```
**<script>**

**/\* Javascript untuk logout otomatis apabila pemakai program tidak melakukan aktifitas (idle) selama 1 menit, mengurangi resiko program disalahgunakan oleh pihak yang tidak berhak \*/**

```
attachEvent(window,'load',function(){
  var semenit = 60;
  var nganggur;
  function ulangi(){
   clearTimeout(nganggur);
   nganggur = setTimeout(waktuhabis,semenit*1000);
  }
  attachEvent(document.body,'mousemove',ulangi);
  attachEvent(document.body,'keydown',ulangi);
  attachEvent(document.body,'click',ulangi);
  ulangi(); 
});
function waktuhabis(){
  location.href = 'logout.php'
}
function attachEvent(obj,evt,fnc,useCapture){
  if (obj.addEventListener){
   obj.addEventListener(evt,fnc,!!useCapture);
   return true;
  } else if (obj.attachEvent){
   return obj.attachEvent("on"+evt,fnc);
  }
} 
</script>
</head>
<!-- Script PHP dimulai disini -->
<?php
session_start();
require('../lib/konek.php');
//Validasi pengakses
if ((!empty($_SESSION['pengakses']) and !empty($_SESSION['kata_kunci'])) and 
!empty($_SESSION['kelompok']) and (($_SESSION['kelompok'] == "Administrator") or (($_SESSION['kelompok'] 
== "Operator01") or ($_SESSION['kelompok'] == "Operator02"))) )
{
      echo (" <body>
               <form id='form1' name='form1' method='post' action='temu.php'>
                  <table width='100%' border='0' cellspacing='0' cellpadding='0'>
                     <tr align='center'>
                       <td width='30%' height='40'>&nbsp;</td>
                       <td bgcolor='#3886FA' height='100' valign='middle'><div 
align='center'><strong>PENCARIAN DATA PEMOHON IZIN</strong></div></td>
                       <td width='30%'>&nbsp;</td>
                    </tr>
                    <tr>
                       <td>&nbsp;</td>
                       <td bgcolor='#71A8FB'>&nbsp;</td>
                       <td>&nbsp;</td>
                    </tr>
```

```
 <tr>
                       <td>&nbsp:</td>
                       <td bgcolor='#71A8FB'>&nbsp;&nbsp;<input name='katakunci' type='text' 
placeholder='Input kata kunci yang ingin dicari' size='80' /><br /><br />
                         &nbsp;&nbsp;Kategori : <br />
                          <input type='radio' name='data_pi' value='tgl_pi'> Waktu
Pendaftaran<br>
                         &nbsp;&nbsp;<input type='radio' name='data_pi' value='nama_pemohon'> Nama 
Pemohon<br />
                         &nbsp;&nbsp;<input type='radio' name='data_pi' value='jenis_permohonan'> Jenis 
Permohonan<br />
                         &nbsp;&nbsp;<input type='radio' name='data_pi' value='alamat_pemohon'> Alamat 
Pemohon<br />
                         &nbsp;&nbsp;<input type='radio' name='data_pi' value='tlp_pemohon'> Telepon 
Pemohon<br />
                         &nbsp;&nbsp;<input type='radio' name='data_pi' value='jenis_izin'> Jenis Izin<br />
                         &nbsp;&nbsp;<input type='radio' name='data_pi' value='status_permohonan'> Status 
Permohonan<br />
                         &nbsp;&nbsp;<input type='radio' name='data_pi' value='no_surat'> Nomor Surat<br />
                       </td>
                       <td>&nbsp;</td>
                     </tr>
                     <tr>
                       <td>&nbsp;</td>
                       <td bgcolor='#71A8FB'>&nbsp;</td>
                       <td>&nbsp;</td>
                     </tr>
                     <tr>
                       <td>&nbsp;</td>
                       <td bgcolor='#3886FA'>
                            <table width='100%' border='0' cellspacing='0' cellpadding='0'>
                               <tr>
                                  <td><input type='reset' value='Kosongkan' /></td>
                                  <td><div align='right'><input type='submit' name='submit' id='Proses' 
value='Proses' /></div></td>
                               </tr>
                            </table></td>
                       <td>&nbsp;</td>
                    </tr>
                    <tr>
                       <td>&nbsp;</td>
                       <td>&nbsp;</td>
                       <td>&nbsp;</td>
                    </tr>
                  </table>
                  </form>
              </body>");
}
else
{
   echo (" <!-- Pengakses harus login terlebih dahulu -->
            <body bgcolor='#71A8FB' onload='peringatan()'><br/><br/><br/><br/><br/>
            <center><strong>Silakan LOGIN dahulu!</strong></center>
            <!-- Pesan ditampilkan selama 2 detik: -->
            <script>
           function peringatan() {
                    setTimeout(function () 
                    {
                            window.close();
                    }, 2000);
           }
            </script>
           </body> ");
}
?>
</html>
```
### 9. Halaman Temuan Data Pemohon Izin Hasil Pencarian (temu.php)

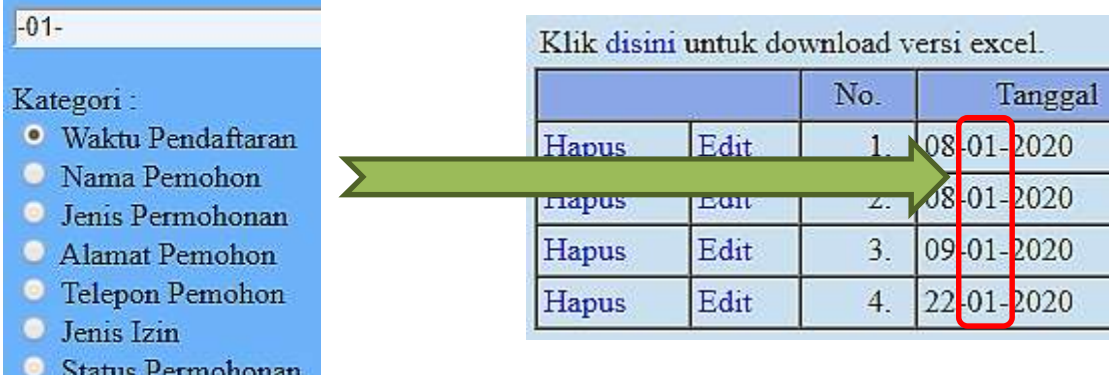

Listing Program / Source Code :

Nomor Surat

```
<html>
<head>
<title>DAFTAR PEMOHON IZIN</title>
<style type="text/css">
body,td,th { color: #000; }
body { background-color: #BDD6EA; }
a:link, a:visited, a:hover, a:active {
   text-decoration: none;
   color: #00F;
}
</style>
```
### **<script>**

**/\* Javascript untuk logout otomatis apabila pemakai program tidak melakukan aktifitas (idle) selama 1 menit, mengurangi resiko program disalahgunakan oleh pihak yang tidak berhak \*/**

```
attachEvent(window,'load',function(){
  var semenit = 60;
  var nganggur;
  function ulangi(){
   clearTimeout(nganggur);
   nganggur = setTimeout(waktuhabis,semenit*1000);
  }
  attachEvent(document.body,'mousemove',ulangi);
  attachEvent(document.body,'keydown',ulangi);
  attachEvent(document.body,'click',ulangi);
  ulangi(); 
});
function waktuhabis(){
  location.href = 'logout.php'
}
function attachEvent(obj,evt,fnc,useCapture){
  if (obj.addEventListener){
   obj.addEventListener(evt,fnc,!!useCapture);
   return true;
  } else if (obj.attachEvent){
   return obj.attachEvent("on"+evt,fnc);
  }
} 
</script>
```
**</head>**

```
<!-- Script PHP dimulai disini -->
<?php
session_start();
require('../lib/konek.php');
// Validasi pengakses
if ((!empty($_SESSION['pengakses']) and !empty($_SESSION['kata_kunci'])) and 
!empty($_SESSION['kelompok']) and (($_SESSION['kelompok'] == "Administrator") or (($_SESSION['kelompok'] 
== "Operator01") or ($_SESSION['kelompok'] == "Operator02"))) )
{
     if (!empty($_POST[katakunci]) and !empty($_POST[data_pi]))
    { // Pencarian data pemohon izin
           $perintahtampil = "select * from permohonan_izin where ".$_POST[data_pi]." like 
'%".$_POST[katakunci]."%' ";
           $tampil = mysqli_query($koneksi, $perintahtampil) or die ('Data Tidak Ada!');
           if (mysqli_num_rows($tampil) > 0)
           {
                  echo (" <body>
                           <table width='1600' border='0' cellspacing='0' cellpadding='3'>
                               <tr>
                                  <td align='center' valign='middle' colspan='11'><strong>REKAPITULASI 
PERMOHONAN IZIN</strong></td>
                               </tr>
                               <tr>
                                  <td align='center' valign='middle' colspan='11'><strong>DINAS PENANAMAN 
MODAL DAN PELAYANAN TERPADU SATU PINTU</strong></td>
                               </tr>
                               <tr>
                                  <td align='center' valign='middle' colspan='11'><strong>KABUPATEN 
MADIUN</strong></td>
                               </tr>
                               <tr>
                                  <td align='center' valign='middle' colspan='11'><strong>TAHUN 
2020</strong></td>
                               </tr>
                               <tr>
                                  <td align='center' valign='middle' colspan='11'>&nbsp;</td>
                               </tr>
                               <tr> // Agar hasil pencarian dapat didownload dalam format *.xls:
                                  <td align='left' valign='middle' colspan='11'>Klik <a 
href='konversiexcel.php?katakunci=".$_POST[katakunci]."&&kriteria=".$_POST[data_pi]."' 
target='_blank'>disini</a> untuk download versi excel.</td>
                               </tr>
                           </table>
                           <table width='1600' border='1' cellspacing='0' cellpadding='3'> 
                               <tr bgcolor='#889EDB'>
                                  <td align='center' valign='middle' colspan='2'>&nbsp;</td>
                                  <td align='center' valign='middle' width='50'>No.</td>
                                  <td align='center' valign='middle'>Tanggal</td>
                                  <td align='center' valign='middle' width='200'>Nama Pemohon</td>
                                  <td align='center' valign='middle'>Jenis Permohonan</td>
                                  <td align='center' valign='middle' width='300'>Alamat</td>
                                  <td align='center' valign='middle'>No. Telepon</td>
                                  <td align='center' valign='middle'>Jenis izin</td>
                                  <td align='center' valign='middle'>Status permohonan</td>
                                  <td align='center' valign='middle'>No. Surat</td>
                               </tr>");
                  $no = 0;
                  while ($daftar = mysqli_fetch_array($tampil))
                  { //Tampilkan data pemohon izin
                   $no++;
                   echo ("<tr>
                            <td><a href='daftarpi.php?PIHapus=".$daftar[id_pi]."' onclick=\"return 
confirm('DELETE DATA ".$daftar[nama_pemohon]." ?');\">Hapus</a></td>
                            <td><a href='editpi.php?PIEdit=".$daftar[id_pi]."'>Edit</a></td>
                            <td align='right'>".$no.".&nbsp;&nbsp;</td>
                            <td>".$daftar[tgl_pi]."</td>
                            <td>".$daftar[nama_pemohon]."</td>
                            <td>".$daftar[jenis_permohonan]."</td>
                            <td>".$daftar[alamat_pemohon]."</td>
                            <td>".$daftar[tlp_pemohon]."</td>
```
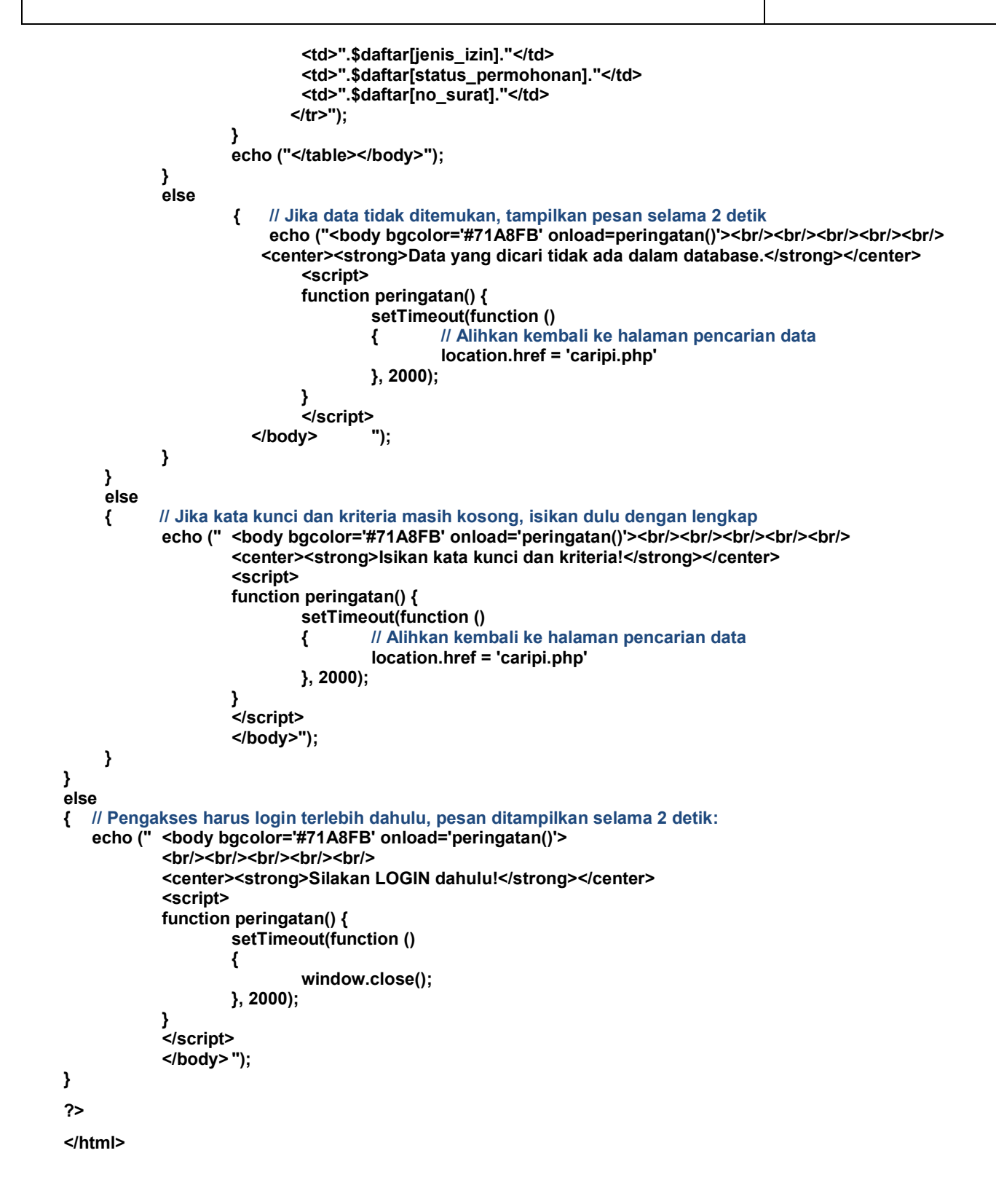

10. Halaman Penggantian Password untuk Kelompok Pengakses Administrator dan Operator

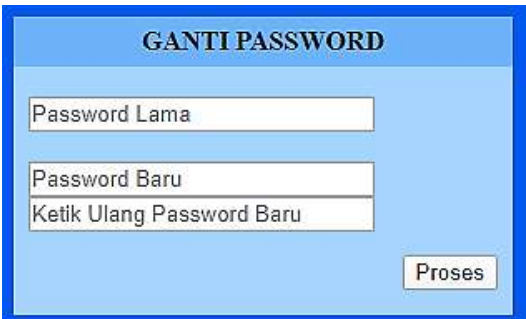

```
Listing Program / Source Code :
```

```
Form Penggantian Password (gantipass.php)
```

```
<html>
 <head>
 <title>GANTI PASSWORD</title>
 <style type="text/css">
 body,td,th { color: #000; }
 body {
        background-color: #0660E6;
        margin-left: 0px;
        margin-top: 0px;
        margin-right: 0px;
        margin-bottom: 0px;
  }
  </style>
 <script>
/* Javascript untuk logout otomatis apabila pemakai program tidak melakukan aktifitas (idle) selama 1 menit, 
mengurangi resiko program disalahgunakan oleh pihak yang tidak berhak */
 attachEvent(window,'load',function(){
   var semenit = 60;
   var nganggur;
   function ulangi(){
     clearTimeout(nganggur);
    nganggur = setTimeout(waktuhabis,semenit*1000);
   }
   attachEvent(document.body,'mousemove',ulangi);
   attachEvent(document.body,'keydown',ulangi);
    attachEvent(document.body,'click',ulangi);
   ulangi(); 
 });
 function waktuhabis(){
   location.href = 'logout.php'
 }
 function attachEvent(obj,evt,fnc,useCapture){
   if (obj.addEventListener){
    obj.addEventListener(evt,fnc,!!useCapture);
    return true;
   } else if (obj.attachEvent){
     return obj.attachEvent("on"+evt,fnc);
   }
 } 
 </script>
 </head>
 <!-- Script PHP dimulai disini -->
 <?php
 session_start();
 require('../lib/konek.php');
 // Validasi pengakses<br>if ((!empty($_SESSION['pengakses']) and !empty($_SESSION['kata_kunci'])) and
  if ((!empty($_SESSION['pengakses']) and !empty($_SESSION['kata_kunci'])) and 
  !empty($_SESSION['kelompok']) and (($_SESSION['kelompok'] == "Administrator") or 
  (($_SESSION['kelompok'] == "Operator01") or ($_SESSION['kelompok'] == "Operator02"))) )
  {
        echo("<br/>body>
                   <table width='100%' border='0' cellspacing='0' cellpadding='0'>
                      <tr>
                          <td>&nbsp:</td>
                          <td width='300' height='200'>&nbsp;</td>
                          <td>&nbsp;</td>
                      </tr>
                      <tr>
                          <td>&nbsp;</td>
                          <td>
```
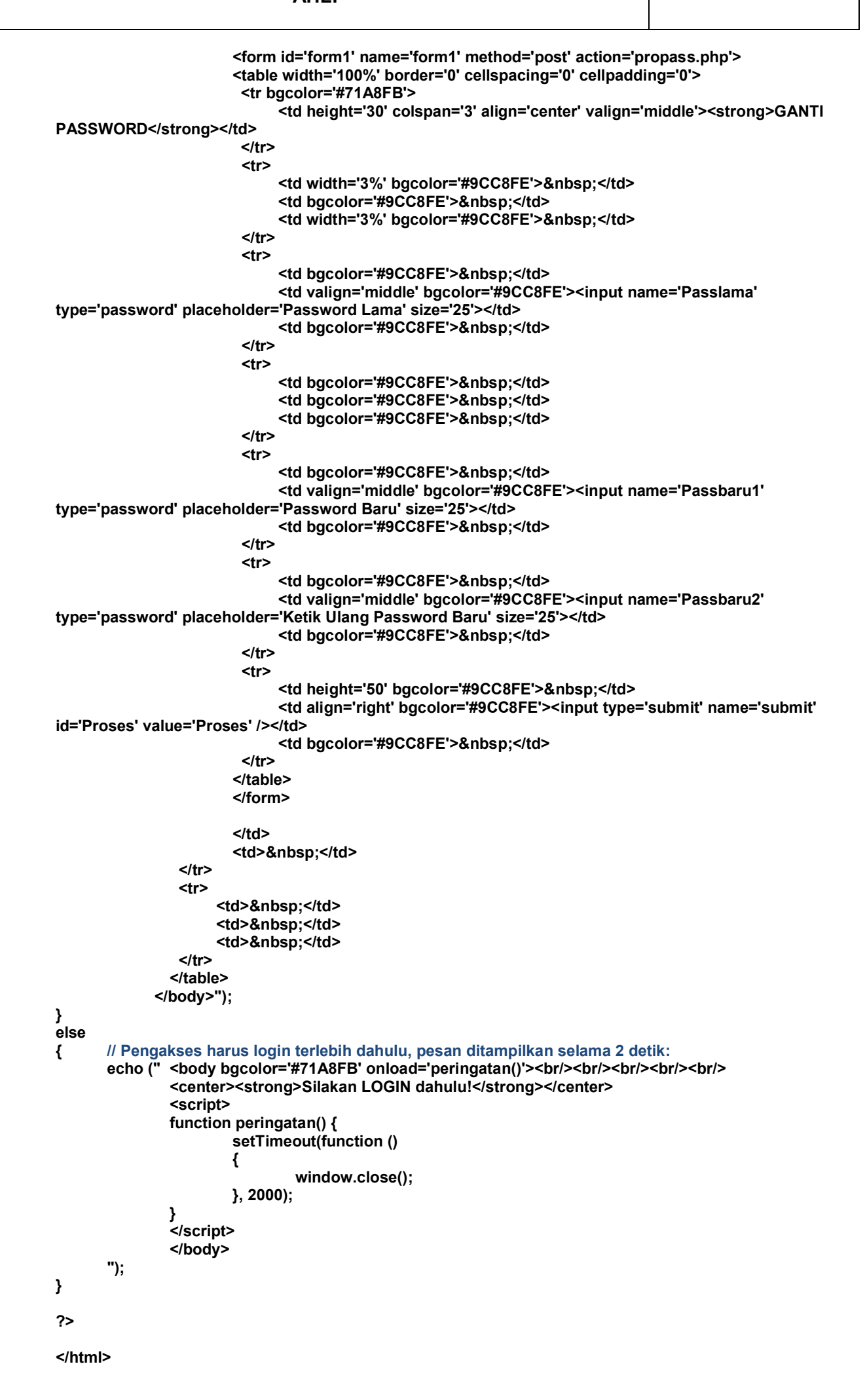

```
Proses Penggantian Password (propass.php)
<?php
session_start();
require('../lib/konek.php');
// Validasi pengakses
if ((!empty($_SESSION['pengakses']) and !empty($_SESSION['kata_kunci'])) and 
!empty($_SESSION['kelompok']) and (($_SESSION['kelompok'] == "Administrator") or 
(($_SESSION['kelompok'] == "Operator01") or ($_SESSION['kelompok'] == "Operator02"))) )
{
       if (( (!empty($_POST[Passlama])) and (!empty($_POST[Passbaru1])) and 
(!empty($_POST[Passbaru2])) ) and ( ($_POST[Passbaru1]) == ($_POST[Passbaru2]) ) )
      { // Semua kolom harus terisi
             $password_lama = md5($_POST[Passlama]); // Hash Kriptografi
             $periksa = mysqli_query($koneksi, "select * from pengakses where 
pengakses='".$_SESSION['pengakses']."' and kunci='".$password_lama."'") or die ('Data Tidak Ada!');
             // Periksa ulang keberadaan pengakses dan password lama
             if (mysqli_num_rows($periksa) > 0)
             {
                   $ubahdata = mysqli_query($koneksi,"update pengakses set 
kunci='".md5($_POST[Passbaru2])."' where pengakses='".$_SESSION['pengakses']."'");
                   // Logout dan login kembali setelah password baru berhasil disimpan
                   echo (" <body bgcolor='#71A8FB' onload='peringatan()'><br/><br/><br/><br/><br/>
                            <center><strong>Silakan LOGIN kembali!</strong></center>
                             <script>
                                function peringatan() {
                                        location.href = 'logout.php'
                               }
                            </script>
                            </body>
                       ");
               }
               else
               { // Passsword lama salah 
                   echo ("<body bgcolor='#71A8FB' onload='peringatan()'><br/>>br/>><br/>br/>><br/>br/><br/>
                          <center><strong>Password salah. Silakan LOGIN dahulu!</strong></center>
                          <script>
                               function peringatan() {
                                       setTimeout(function () 
                                       {
                                                window.close();
                                       }, 2000);
                               }
                          </script>
                       </body> ");
               }
      }
      else
      { // Ada kolom yang belum terisi
               echo (" <body bgcolor='#71A8FB' onload='peringatan()'><br/>br/>><br/>br/>><br/>br/><br/>><br/>h/>
                       <center><strong>Lengkapi semua kolom isian!</strong></center>
                       <script>
                       function peringatan() {
                               setTimeout(function () 
                               {
                                       location.href = 'gantipass.php'
                               }, 2000);
                       }
                       </script>
                       </body> ");
      }
```

```
}
         else
         { // Pengakses harus login terlebih dahulu, pesan ditampilkan selama 2 detik:
                echo (" <body bgcolor='#71A8FB' onload='peringatan()'><br/><br/><br/><br/><br/>
                        <center><strong>Silakan LOGIN dahulu!</strong></center>
                        <script>
                        function peringatan() {
                                setTimeout(function () 
                                {
                                        window.close();
                                }, 2000);
                        }
                        </script>
                        </body> ");
         }
         ?>
11. Logout
    Listing Program / Source Code :
    <?php
    session_start();
    session_unset();
    session_destroy();
    echo (" // Pengakses keluar program dan dialihkan kembali ke halaman login dalam waktu 2 detik:
                   <body bgcolor='#71A8FB' onload='peringatan()'><br/>br/>><br/>>br/><br/>>br/><br/>
                         <center><strong>Silakan LOGIN untuk Mengakses Aplikasi!</strong></center>
                         <script>
                                function peringatan() {
                                setTimeout(function () 
                                {
                                        location.href = '../index.html'
                                }, 2000);
                        }
                         </script>
                   </body>
    ");
    ?>
12. Koneksi Database
    Listing program / Source Code :
    <?php
    // Alihkan ke halaman login jika pengakses mencoba mengakses file
    if (ereg("konek.php", $_SERVER['PHP_SELF']))
    {
        header ("Location: ../index.html");
        die;
    }
    if (isset($_POST[kelompok]) and $_POST[kelompok] == "Umum")
    {
        $koneksi = mysqli_connect("[server]","umum","[password]","dpmptsp_perizinan") or die("Koneksi gagal");
    }
    if (isset($_SESSION['kelompok']) and $_SESSION['kelompok'] == "Umum")
    {
        $koneksi = mysqli_connect("[server]","umum","[password]","dpmptsp_perizinan") or die("Koneksi gagal");
    }
```
**if (isset(\$\_SESSION['kelompok']) and \$\_SESSION['kelompok'] == "Operator1")**

**{ \$koneksi = mysqli\_connect("[server]","wima","[password]","dpmptsp\_perizinan") or die("Koneksi gagal"); }**

```
if (isset($_SESSION['kelompok']) and $_SESSION['kelompok'] == "Operator2")
```
**{ \$koneksi = mysqli\_connect("[server]","joko","[password]","dpmptsp\_perizinan") or die("Koneksi gagal"); }**

**if (isset(\$\_SESSION['kelompok']) and \$\_SESSION['kelompok'] == "Administrator")**

**{ \$koneksi = mysqli\_connect("[server]","admin01","[password]","dpmptsp\_perizinan") or die("Koneksi gagal"); }**

**?>**

# **HASIL UJI COBA**

Melalui serangkaian uji coba, program ini memenuhi harapan operator dalam hal kesederhanaan, kemudahan pengoperasiian dan fleksibilitas, yaitu data dapat diolah tanpa harus selalu tergantung pada server dengan cara mengunduhnya (download) melalui link yang telah disediakan program dalam ekstensi \*.xls, dimana file ini dapat dibuka dan dikerjakan lebih lanjut sesuai keperluan menggunakan Microsoft Excel.

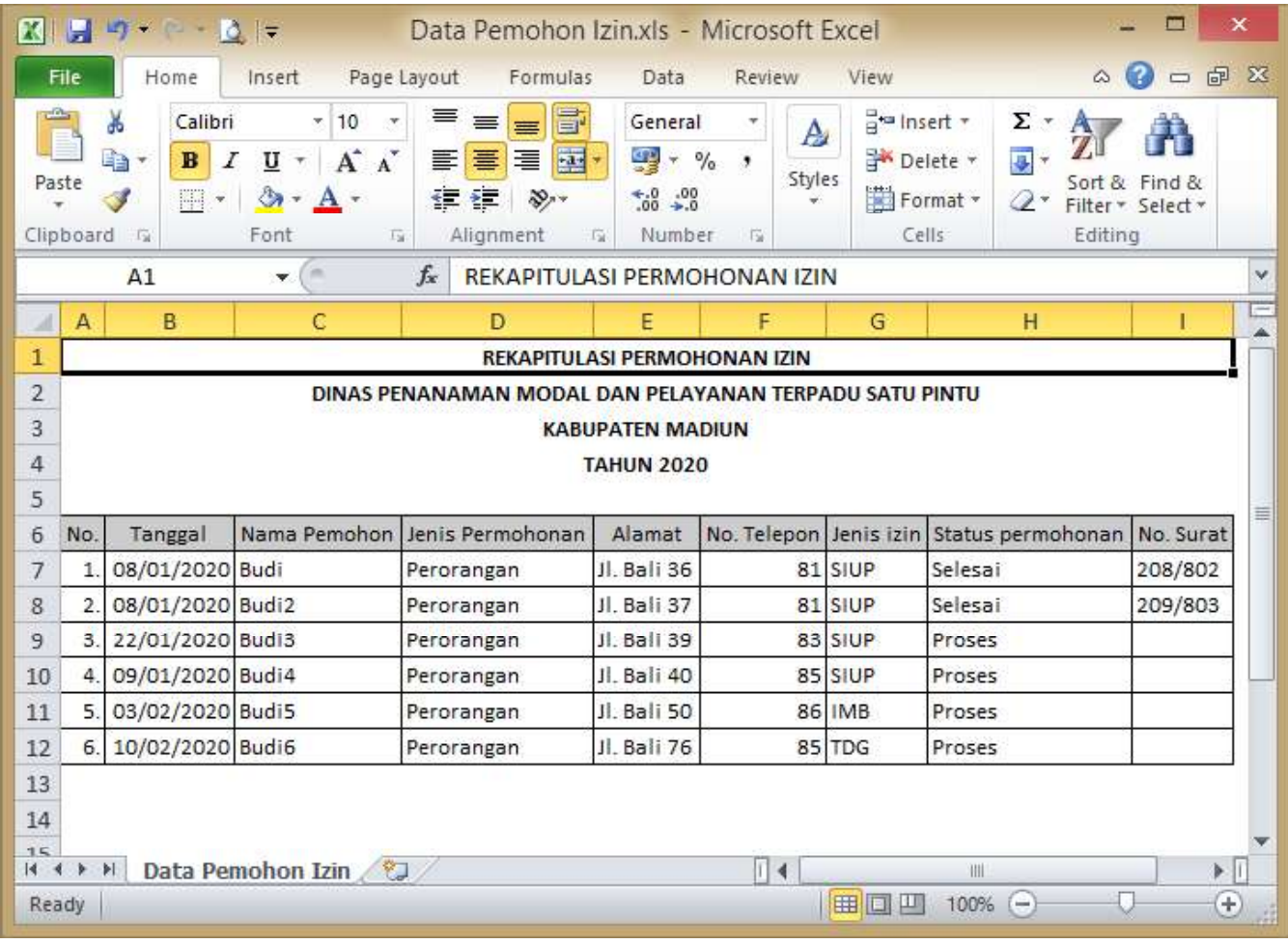

### **PETUNJUK OPERASIONAL**

Beberapa hal yang perlu diperhatikan dalam pengoperasian Program Pendaftaran Pemohon izin DPMPTSP Kabupaten Madiun:

# **A. Administrator**

Administrator memiliki akses penuh baik pada program maupun database dalam kaitannya dengan perbaikan, keamanan dan pengembangan sistem. Dalam situasi tertentu dimana administrator perlu menjalankan program dan mengakses data pemohon izin di dalamnya, ruang akses administrator sama dengan operator.

# **B. Operator**

Berikut adalah langkah-langkah yang dilakukan operator dalam mengoperasikan Program Pendaftaran Pemohon Izin DPMPTSP Kabupaten Madiun:

1. Operator masuk ke dalam program melalui halaman login menggunakan *username* dan *password default* yang diberikan oleh administrator. Apabila login berhasil, program akan membuka halaman pendaftaran pemohon izin, sementara apabila gagal, operator harus memasukkan username dan password sampai benar.

- 2. Pada halaman pendaftaran pemohon izin, operator dapat mengganti password dengan memilih icon bergambar roda bergigi dimana program akan meminta operator memasukkan password lama dan password baru. Selanjutnya, program akan logout dan operator dapat mengakses program kembali menggunakan password yang baru.
- 3. Pendaftaran pemohon izin dilakukan operator pada halaman pendaftaran. Tombol Kosongkan merupakan tombol *reset* yang berarti mengosongkan seluruh kolom isian jika terjadi banyak kesalahan ketik dan operator memulai kembali mengisi data pendaftaran dari awal. Tombol "Proses" merupakan tombol *submit* yang berarti data akan disimpan dalam database. Setelah operator memilih tombol "Proses" maka akan muncul pesan bahwa data disimpan dalam database dan selanjutnya program akan menampilkan data yang disimpan tersebut dan operator berkesempatan meneliti kembali benar atau tidaknya pengetikan data tersebut.
- 4. Untuk menampilkan daftar pemohon izin dapat dilakukan dengan memilih icon bergambar deretan buku. Seluruh daftar pemohon izin akan ditampilkan dan operator dapat melakukan pembatalan (penghapusan) atau melakukan pembaruan (edit atau update) data pemohon izin. Penghapusan akan membuat program menampilkan pesan peringatan untuk mencegah penghapusan akibat ketidak-sengajaan. Apabila operator memilih Edit, maka program akan membuka halaman mirip halaman pendaftaran tetapi dengan kolom-kolom yang telah terisi dengan data pemohon izin yang ingin di-edit. Operator hanya perlu mengubah atau mengisi kolom-kolom yang ingin diperbarui dan kembali memilih tombol "Proses" untuk menyimpan pembaruan data. Program akan mengarahkan operator kembali ke halaman daftar pemohon izin untuk memeriksa lagi data yang telah diperbarui.
- 5. Pada halaman daftar pemohon izin, apabila operator ingin mendapatkan file berekstensi \*.xls, tersedia *link* untuk mengunduh (download) seluruh daftar pemohon izin. Apabila pengunduhan (download) dilakukan pada halaman daftar pemohon izin hasil pencarian data, maka hanya daftar pemohon izin hasil pencarian data saja yang akan diunduh. Hal ini akan bermanfaat apabila operator hanya ingin mengambil data pemohon izin dari lokasi tertentu (berdasarkan alamat), pada bulan tertentu saja (berdasarkan tanggal pendaftaran) atau berdasarkan kriteria lain.
- 6. Halaman pencarian data pemohon izin dapat diakses dari halaman pendaftaran dengan memilih icon bergambar buku terbuka. Operator dapat memasukkan kata kunci pada kolom yang tersedia dan memilih kriteria kata kunci tersebut: apakah termasuk kriteria tanggal pendaftaran, termasuk kriteria nama pemohon izin, termasuk kriteria alamat, termasuk kriteria jenis izin yang diurus dan sebagainya. Program akan menampilkan pesan peringatan dan kembali lagi ke halaman pencarian data apabila data yang dicari tidak ditemukan dalam database dan memberi kesempatan pada operator untuk melakukan pencarian data lagi. Apabila data ditemukan, data tersebut akan ditampilkan dan operator mendapatkan beberapa pilihan sebagaimana halaman daftar pemohon izin: membatalkan/menghapus data tersebut, mengubah/memperbarui data tersebut atau mengunduh (download) data temuan dalam ekstensi \*.xls untuk diolah lebih lanjut menggunakan Microsoft Excel.
- 7. Setelah selesai menggunakan program, operator dapat keluar dari program (logout) dengan memilih icon silang (X) pada halaman pendaftaran pemohon izin. Program secara otomatis akan logout apabila tidak digunakan selama beberapa menit, namun lebih bijak apabila operator melakukan logout setiap kali selesai menggunakan program sebagai langkah pengamanan.

# **C. Pengakses Umum**

Pengakses dari kelompok Umum dapat melihat daftar pemohon izin setelah mendapatkan username dan password default dari operator dengan sepengetahuan dan persetujuan pejabat eselon yang berwenang. Pengakses dari kelompok ini cukup memasukkan username dan password, selanjutnya program akan menampilkan semua daftar pemohon izin yang telah didaftarkan operator.

Pengakses dari kelompok Umum dapat keluar dari program (logout) dengan memilih icon silang (X) pada halaman daftar pemohon izin. Program secara otomatis akan logout apabila tidak digunakan selama beberapa menit, namun lebih bijak apabila pengakses dari kelompok umum melakukan logout setiap kali selesai menggunakan program.